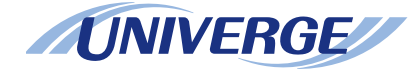

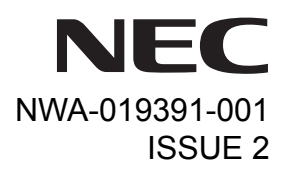

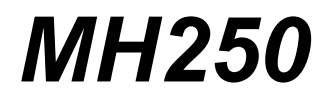

# **USER'S GUIDE**

**NEC Infrontia Corporation 2007 April**

# **LIABILITY DISCLAIMER**

NEC Infrontia Corporation reserves the right to change the specifications, functions, or features, at any time, without notice.

NEC Infrontia Corporation has prepared this document for use by its employees and customers. The information contained herein is the property of NEC Infrontia Corporation and shall not be reproduced without prior written approval from NEC Infrontia Corporation. All brand names and product names on this document are trademarks or registered trademarks of their respective companies.

Copyright 2007

### **NEC Infrontia Corporation**

# **User Safety Protocol**

**Important:** Read this information before using your MH250 Handset.

Observe the following instructions to use this product safely, prevent you and other people from possible injury, and protect properties. Improper handling may cause heat, explosion, and fire.

# **Danger**

Recharge the battery with the matching battery charger (see battery label description).

Use the battery only for this MH250 handset system. Do not use it with other electrical devices.

Keep the following warnings to prevent the battery pack from heating, explosion, and fire.

- •Do not throw the battery pack into fire.
- •Do not solder the battery pack directly.
- •Do not short the positive  $(+)$  and negative  $(-)$  terminal of the battery pack with metal.
- •Do not poke the battery nor smash it with hammer.
- Do not disassemble nor modify the battery pack. It has a safety circuit and a damaged circuit may cause heat, explosion, and fire.
- The internal liquid of the battery pack has strong acid. If the battery liquid gets into your eye, rinse your eye well with water and consult with a doctor.
- Do not use, leave, nor recharge the battery pack near fire or under the direct sunlight. High temperature may damage the internal safety circuit and may cause malfunction of the recharge, heat, explosion, or fire.

# **Warning**

- Do not use the unit when you notice smoke, strange smell or other unusual happenings. It may cause fire if you continuously use them. Turn off the power switch of the phone system immediately. For the recharger, disconnect the power plug immediately. Confirm that smoke is ceased, and then contact the nearest NEC service office. Never attempt to repair those units by yourself.
- If you had an accident such as dropping the phone and broke the unit, turn off the power of the phone system immediately. For the recharger, disconnect the power plug immediately. Contact the nearest NEC service office. If you keep using those units, they may cause fire or electrical shock.
- If water smeared into the unit, turn off the power of the phone system immediately. For the recharger, disconnect the power plug immediately. Contact with the nearest NEC service office. If you keep using those units, they may cause fire or electrical shock.
- Do not insert flammable or metal objects into the units. If a foreign object were accidentally placed into the units, turn off the power of the phone system and plug out the power adapter. Contact the nearest NEC service office. If you keep using those units, they may cause fire or electrical shock. Pay special attention to children to prevent from similar accidents.
- Do not attempt to disassemble nor modify the units. It may cause fire, electrical shock, or system malfunction. Modification by a user is prohibited by law.
- $\implies$  Do not open the units intentionally. It may cause electrical shock or system malfunction. Ask test adjustment, and repair of the units for the nearest NEC service office.
- Do not twist, put a heavy object, and push the phone system. Such actions may cause damage, fire, or injuries.
- $\Longleftrightarrow$  Do not place a container with water such as a vase, a plant pot, a cup, cosmetics, chemicals, nor a small metal object. Splashing water over the units and foreign metal object inserted into the units may cause fire or electrical shock.
- Do not use the unit in a high humid area such as a bathroom or near a humidifier. They may cause fire, electrical shock, or system malfunction.
- Use the specified power adapter, which is attached to the unit. Other adapters may cause fire or system malfunction.
- Do not damage, or modify the power adapter cord. Do not kink, pull, twist, or bundle it. Do not put a heavy object

or heat it. They may cause fire, electrical shock, or system malfunction. Contact the nearest NEC service office for a damaged adapter cord.

- $\Longleftrightarrow$  Do not touch the power plug with a wet hand. It may cause electrical shock or system malfunction.
- Do not touch the units or replace a battery with a wet hand. It may cause electrical shock or system malfunction.
- When you hear thunder during using the phone system outside, immediately stop using it and move to a safe place.
- Do not use multiple plugs to a single outlet. It may cause fire or electrical shock.
- $\Longleftrightarrow$  Follow the instruction below when you use a battery pack. They may cause heating, explosion, and fire;
	- •Do not put the battery pack into a microwave oven or a pressure chamber.
	- •Do not use other batteries with this battery pack.
- If the internal battery liquid clung to your skin or clothes, immediately rinse it with clean water to prevent chemical damage to your skin and clothes.

Do not use the phone or recharge the battery in a place where fire or explosion may occur.

• This phone system does not have explosion protection. Do not use it where a flammable gas such as propane and gasoline are stored. Turn off the power of the phone immediately. Do not recharge the battery in such a place.

Do not use near microwave ovens, medical equipment and industrial equipment.

This page is for your notes.

# **FCC portion**

This equipment has been tested and found to comply with the limits for a Class B digital device, pursuant to Part 15 of the FCC rules. These limits are designed to provide reasonable protection against harmful interference in a residential installation. This equipment generates, uses, and can radiate radio frequency energy and, if not installed and used in accordance with the instructions, may cause harmful interference to radio communications. However, there is no guarantee that interference will not occur in a particular installation. If this equipment does cause harmful interference to radio or television reception, which can be determined by turning the equipment off and on, the user is encouraged to try to correct the interference by one or more of the following measures:

- •Reorient or relocate the receiving antenna.
- •Increase the separation between the equipment and receiver.
- •Connect the equipment into an outlet on a circuit different from that to which the receiver is connected.
- •Consult the dealer or an experienced radio/TV technician for help.

This device complies with Part 15 of the FCC Rules. Operation is subject to the following two conditions: (1) This device may not cause harmful interference, and (2) This device must accept any interference received, including interference that may cause undesired operation.

#### **Caution:**

Any changes or modifications not expressly approved by the party responsible for product compliance could void the user's authority to operate the equipment.

To comply with FCC RF exposure compliance requirements, this device must not be co-located or operating in conjunction with any other antenna or transmitter.

# **Industry Canada Portion**

#### **Canada Regulatory Compliance Statement**

This Class B digital apparatus complies with Canadian ICES-003. Cet appareil numériqué de la classe B est conformé à la norme NMB-003 du Canada.

# **For Customers in Canada**

This device complies with RSS 210 of Industry Canada (IC). Operation is subject to the following two conditions:

- •this device may not cause interference, and
- • this device must accept any interference, including interference that may cause undesired operation of this device.

L'utilisation de ce dispositif est autorisée seulement aux conditions suivantes :

- •il ne doit pas produire de brouillage et
- • l' utilisateur du dispositif doit étre prêt a accepter tout brouillage radioélectrique reçu, même si ce brouillage est susceptible de compromettre le fonctionnement du dispositif.

### **Exposure to radio frequency radiation**

The installer of this radio equipment must ensure that the antenna is located or pointed such that it does not emit RF field in excess of Health Canada limits for the general population; consult Safety Code 6, obtainable from Health Canada's website at www.hc-sc.gc.ca/rpb.

# **European Union Information**

#### **Notice to the user**

The handset described in this manual is intended to be used in combination with the NEC Assured Mobility concept for Wireless Local Area Networks.

#### **Country specific limitations**

Italy

General authorization is required when this handset is used outside own premises. For more information contact: http://www.comunicazioni.it

#### **Declaration of conformity**

Hereby, "NEC Philips Unified Solutions", declares that this MH250 is in compliance with the essential requirements and other relevant provisions of Directive 1999/5/EC.

http://www.nec-philips.com/doc

 $\epsilon$ 

# **European Union information**

#### **Product disposal information**

#### **For countries in the European Union**

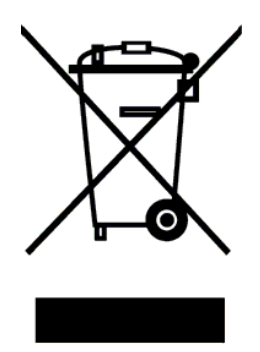

The symbol depicted here has been affixed to your product in order to inform you that electrical and electronic products should not be disposed of as municipal waste. Electrical and electronic products including the cables, plugs and accessories should be disposed of separately in order to allow proper treatment, recovery and recycling. These products should be taken to a designated facility where the best available treatment, recovery and recycling techniques are available. Separate disposal has significant advantages: valuable materials can be re-used and it prevents the dispersion of unwanted substances into the municipal waste stream. This contributes to the protection of human health and the environment. Please be informed that a fine may be imposed for illegal disposal of electrical and electronic products via the general municipal waste stream.

In order to facilitate separate disposal and environmentally sound recycling arrangements have been made for local collection and recycling. In case your electrical and electronic products need to be disposed of please refer to your supplier or the contractual agreements that your company has made upon acquisition of these products.

At www.nec-philips.com/weee you can find information about separate disposal and environmentally sound recycling.

#### **For countries outside the European Union**

Disposal of electrical and electronic products in countries outside the European Union should be done in line with the local regulations. If no arrangement has been made with your supplier, please contact the local authorities for further information.

#### **Battery information**

Defect or exhausted batteries should never be disposed of as municipal waste. Return old batteries to the battery supplier, a licensed battery dealer or a designated collection facility. Do not incinerate batteries. This product uses Lithium-Ion batteries. Do not use any other type.

For battery replacement or removal instructions please refer to the related chapter in this manual.

#### **Regulatory Notices for Taiwan**

低功率電波輻射性電機管理辦法:

第十四條:經型式認證合格之低功率射頻電機, 非經許可, 公司、商號或使用者均不得擅自變更頻率、 加大功率或變更原設計之特性及功能。

第十七條:低功率射頻電機之使用不得影響飛航安全及干擾合法通信:經發現有干擾現象時.

應立即停用,並改善至無干擾時方得繼續使用。

前項合法通信,指依電信法規定作業之無線電通信。

低功率射頻電機須忍受合法通信或工業、科學及醫療用電波輻射性電機設備之干擾。

#### **Other Information for Taiwan**

MH250 operating frequency and transmission power for Taiwan are as follows.

- Operating Frequency: 2,400 ∼ 2,483.5 GHz
- Transmission Power: Maximum 20 mW

This page is for your notes.

### **1.INTRODUCTION**

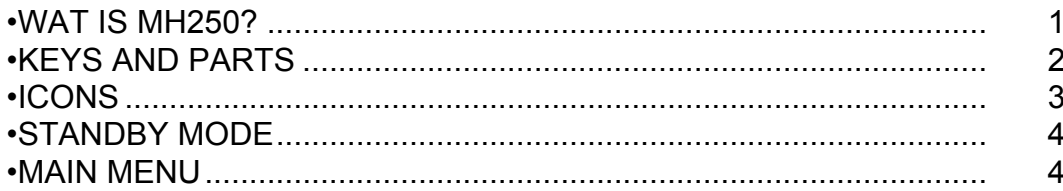

#### **2.GETTING STARTED**

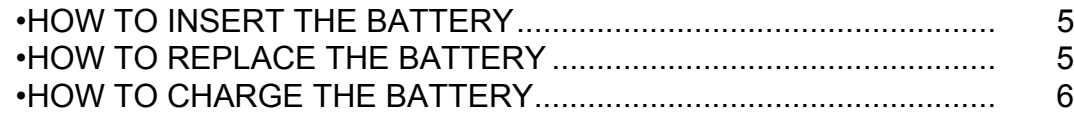

#### **3.BASIC OPERATION**

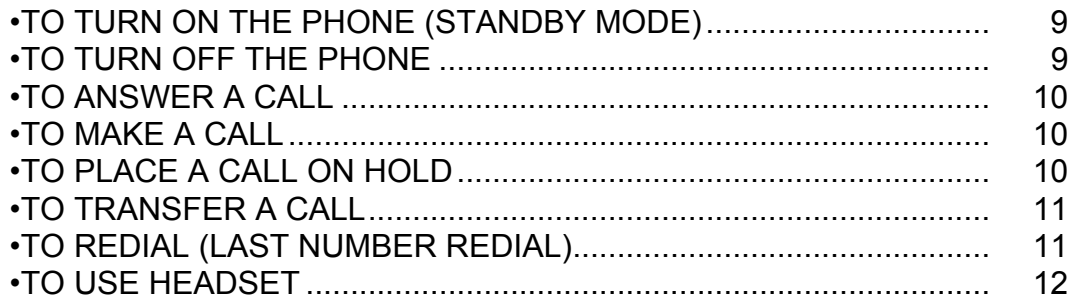

#### **4.FEATURES**

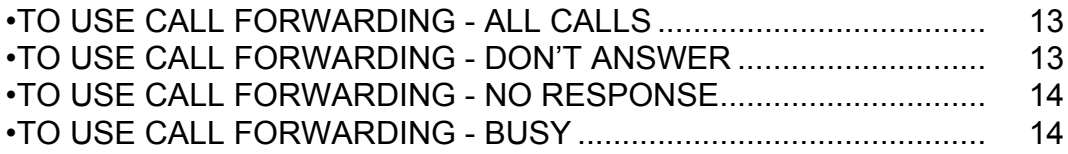

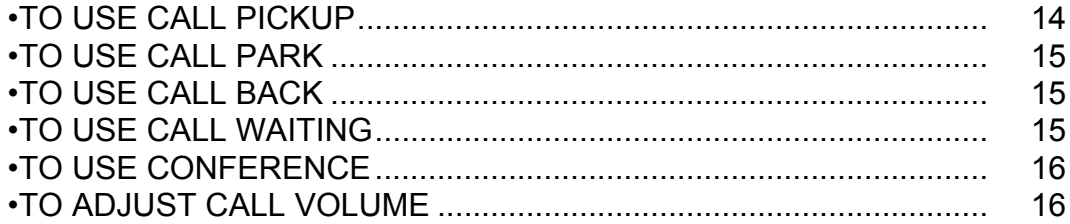

#### **5.CALL LOG**

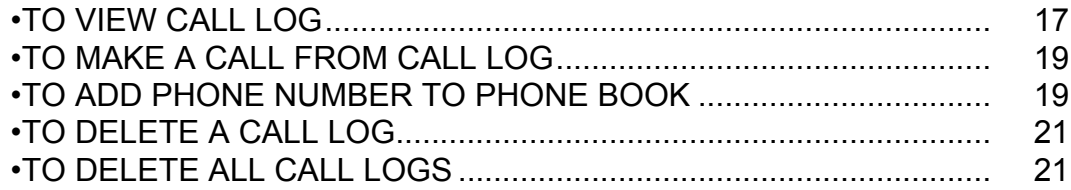

#### **6.PHONE BOOK**

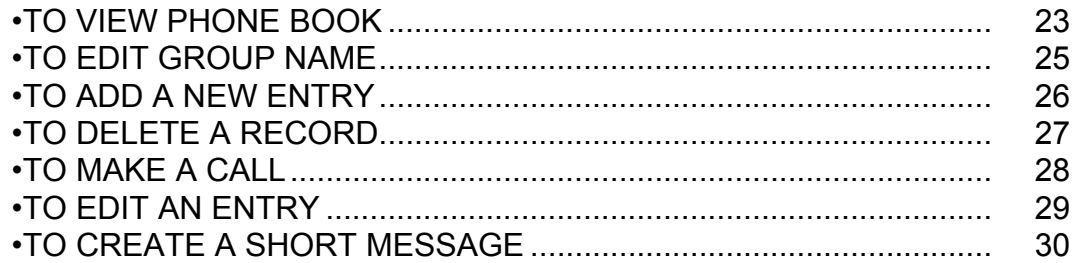

#### **7.SPEED DIAL**

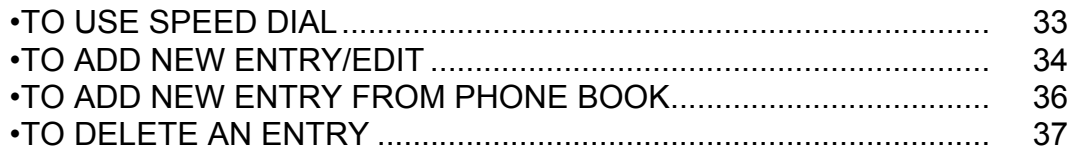

### 8.SETTING

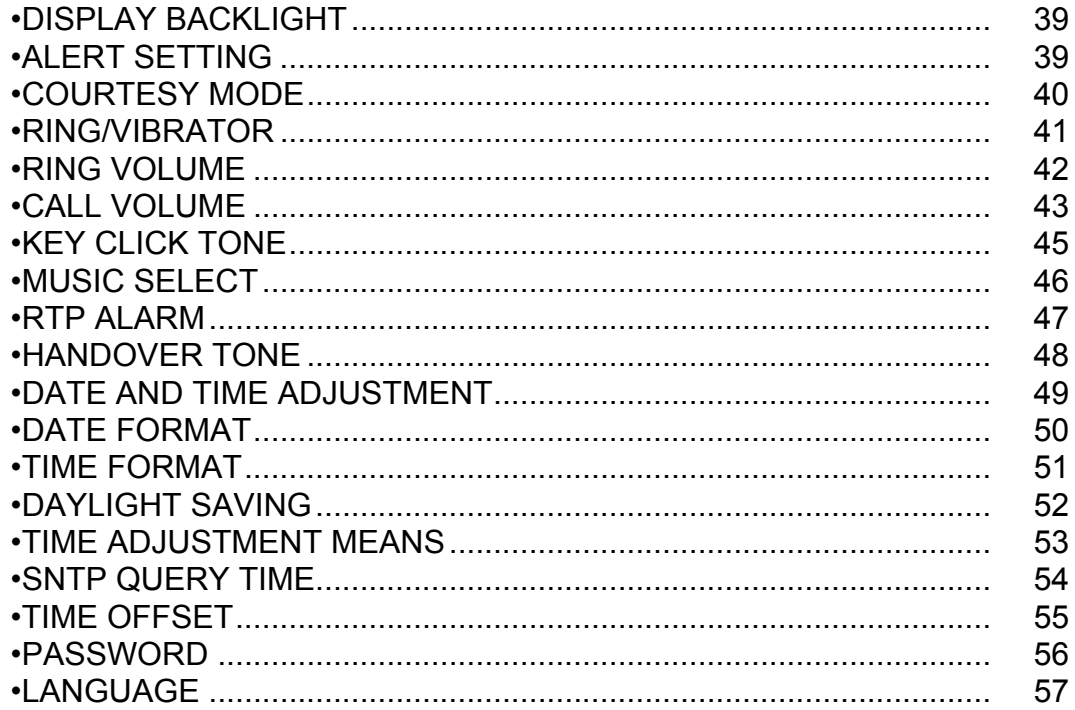

#### **9.DEVICE INFO**

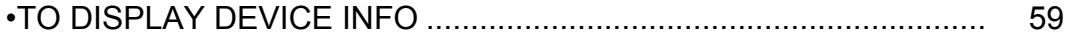

# 10.LOCK/UNLOCK

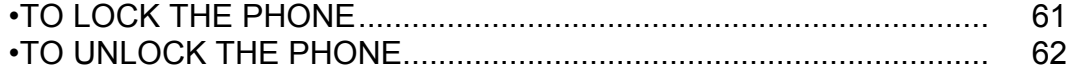

### **[11.PRESENCE](#page-80-0)**

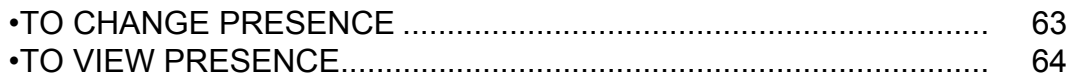

#### **[12.SHORT MESSAGE](#page-82-0)**

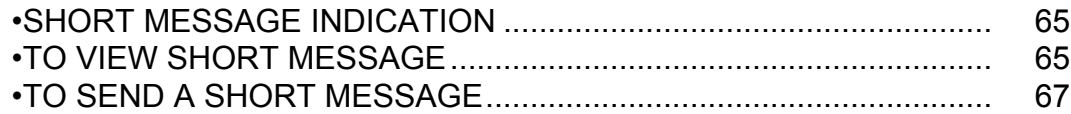

#### **[13.PROFILE](#page-86-0)**

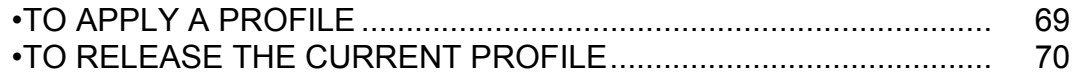

### **[14.MENU LIST](#page-90-0)**

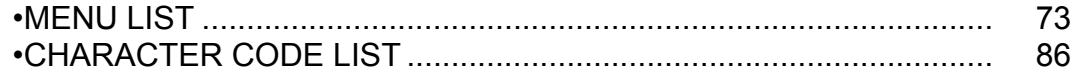

#### **[15.TROUBLE SHOOTING](#page-104-0)**

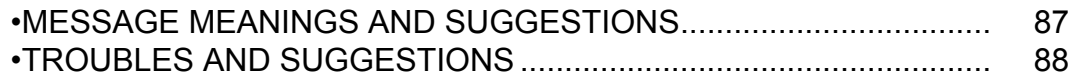

#### **[16.TECHNICAL SPECIFICATIONS](#page-106-0)**

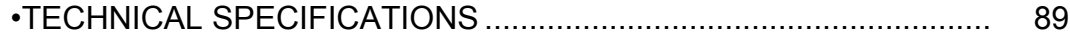

# <span id="page-18-0"></span>1.INTRODUCTION

### <span id="page-18-1"></span>**• WAT IS MH250?**

MH250 is a wireless VoIP handset that complies with IEEE 802.11b specifications. MH250 has the following features:

- PCS/PHS equivalent features are available by connecting with UNIVERGE SV7000, NEAX2400IPX, NEAX2000 IPS, and WLAN system.
- MH250 dedicated features are also available such asShort Message, Presence, Phone Book, Call Log, Speed Dial, and Courtesy Mode.

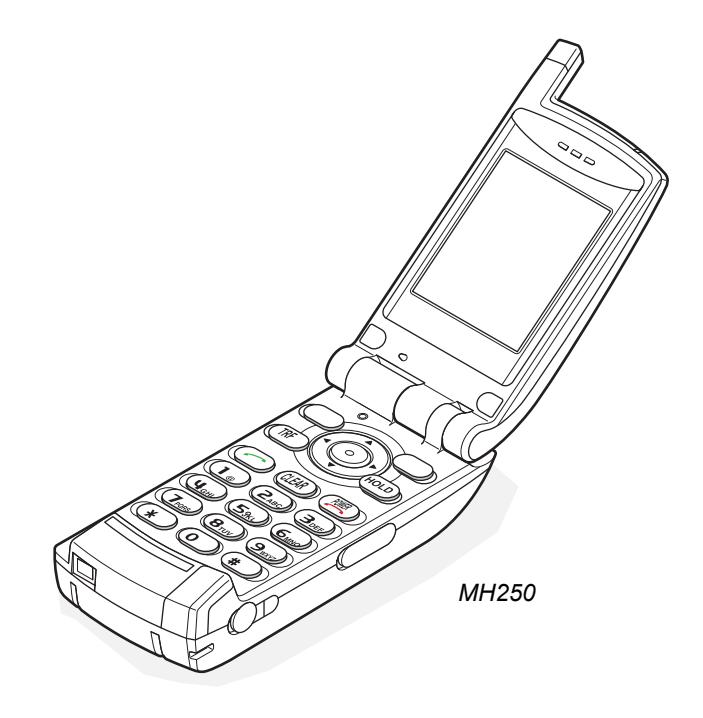

# <span id="page-19-0"></span>**• KEYS AND PARTS**

The phone has the following keys and parts.

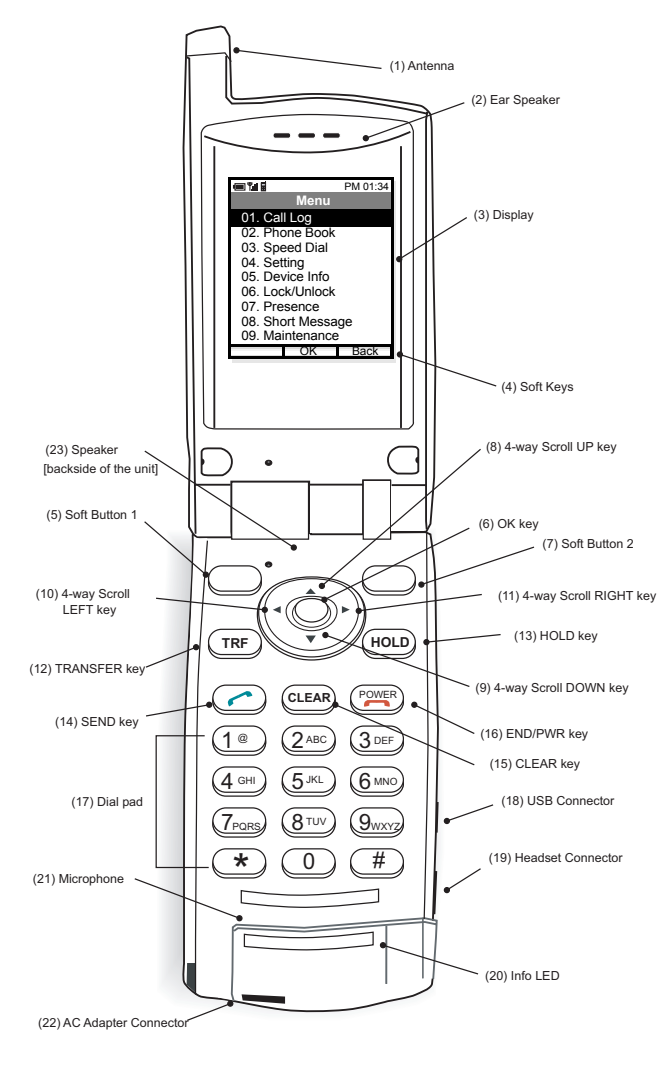

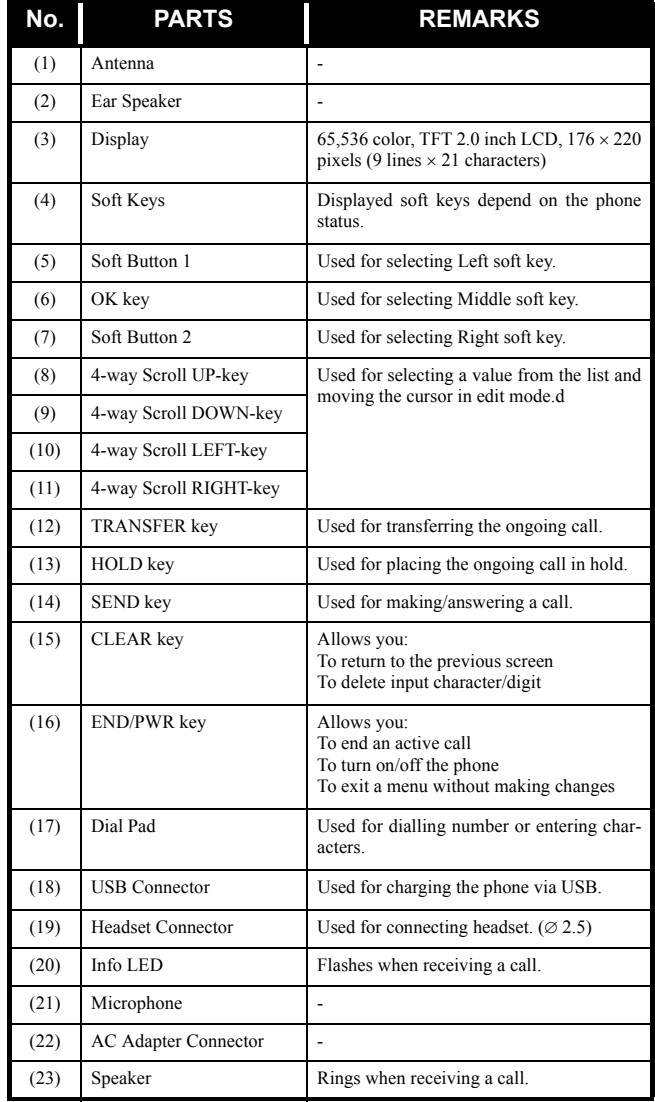

# <span id="page-20-0"></span>**• ICONS**

The following explains icons from left to right.

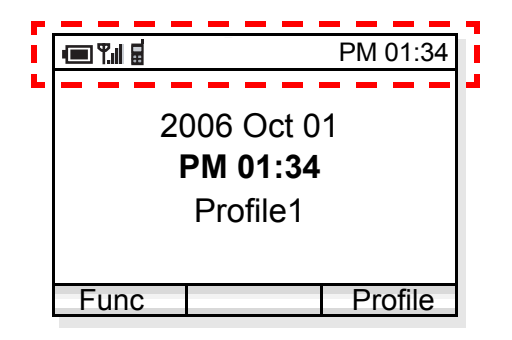

- Power icon  $(\blacksquare)$ : indicates battery charge level.

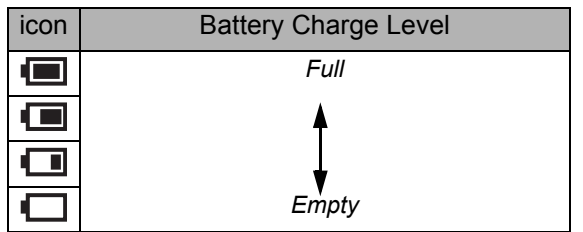

-Antenna icon ( $\P$ <sub>II</sub>|): indicates the radio signal strength received by the handset.

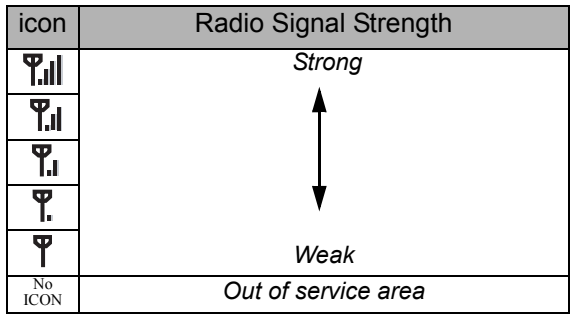

- VoIP icon  $\left( \Box \right)$ : indicates communication is available on your phone.

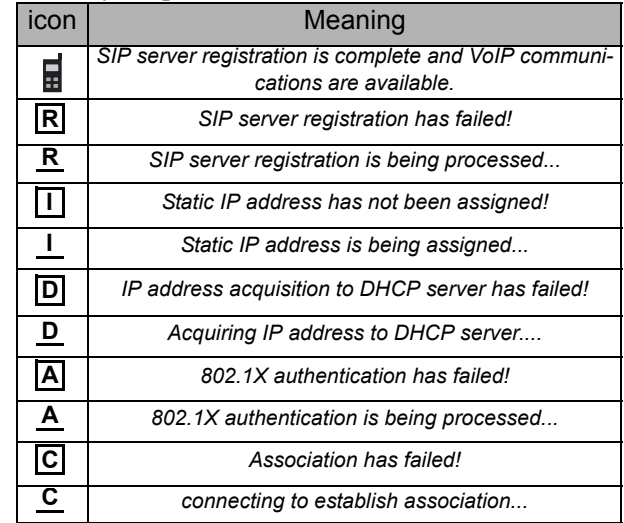

- VM icon ( $\Box$ ): indicates you have voice mail (s).
- IM icon  $(\Box)$ : indicates you have message (s).
- Lock icon  $(\Box)$ : indicates your handset is locked.
- Courtesy icon  $\left(\begin{array}{c} \mathbf{\dot{S}} \end{array}\right)$ : indicates your handset is to courtesy mode.
- Vibrator icon  $(\forall)$ : indicates vibration is enabled.

# <span id="page-21-0"></span>**• STANDBY MODE**

The handset starts up in this mode after being powered on. The handset displays the first screen similar to the following.

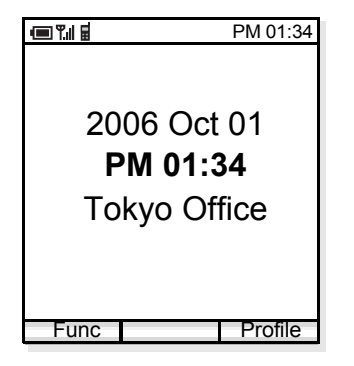

#### <span id="page-21-1"></span>**• MAIN MENU**

Press **Func** soft key when the phone is in standby mode. The following main menu will be displayed.

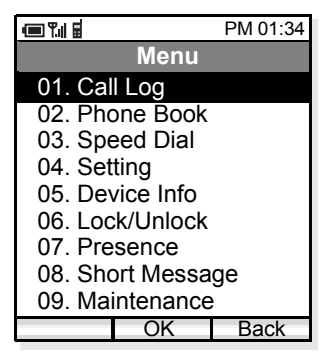

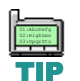

*The menu list attached in the end of this guide shows all available items with the default value. See ["14.MENU LIST](#page-90-2)" for more information.*

# <span id="page-22-0"></span>2. GETTING STARTED

#### <span id="page-22-1"></span>**• HOW TO INSERT THE BATTERY**

Insert the battery into the unit as follows.

(1) Remove the rear cover from the phone.

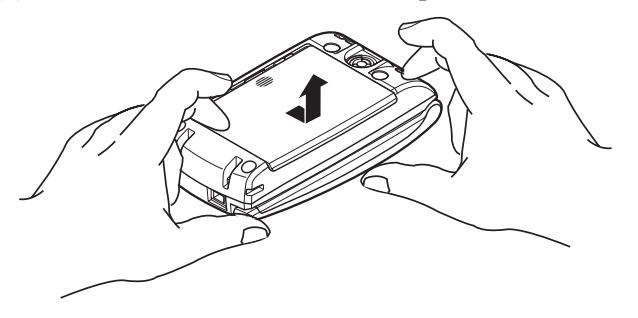

(2) Place the battery into the unit so that the label may face toward you.

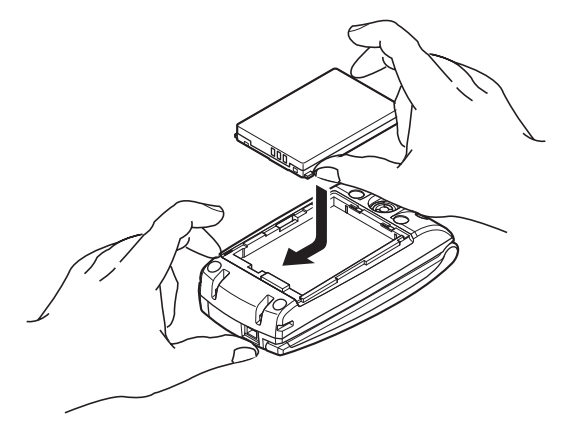

(3) Attach the rear cover again.

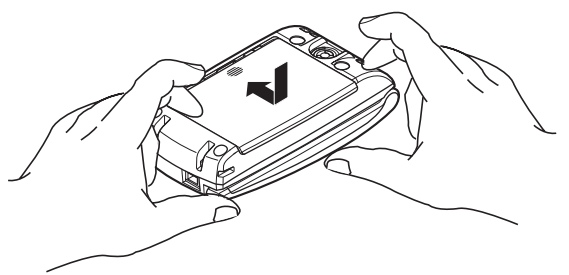

# <span id="page-22-2"></span>**• HOW TO REPLACE THE BATTERY**

Replace the battery of the phone as follows.

- (1) Turn off the phone by pressing and holding  $\ell^{\text{power}}$ key for 1 second or more.
- (2) Remove the rear cover from the phone.
- (3) Remove the battery.
- (4) Insert the new battery into the unit so that the label may face toward you.
- (5) Attach the rear cover again.

## <span id="page-23-0"></span>**• HOW TO CHARGE THE BATTERY**

Be sure to charge the battery when using the phone for the first time. Use one of the following:

- •Cradle
- •PC via USB cable
- •AC adapter (direct connection)

#### **By using the Cradle:**

The phone can be charged by using the cradle. You can also charge the battery by inserting the battery pack alone to the slot on the cradle. This is useful when you have a spare battery.

- (1) Insert the AC adapter plug into the jack in the bottom of the cradle.
- (2) Plug in the AC adapter to an appropriate outlet.
- (3) Place the phone and/or the spare battery pack as shown below. When placing a battery pack into the slot, insert it so that the label may face downward.

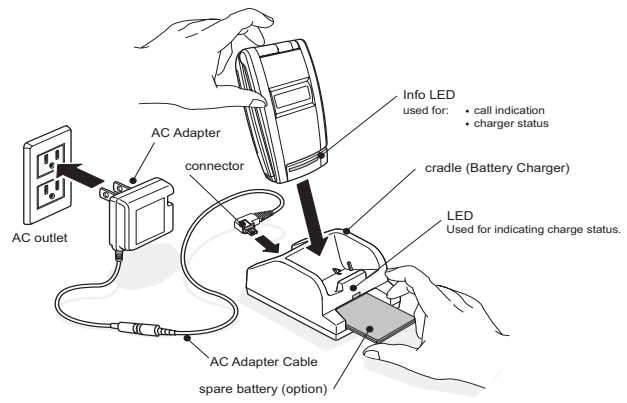

**Note:** *Face the label of the battery pack downward when inserting the battery pack.*

- (4) Info LED lights red and the LED on the cradle also lights red, indicating the battery is being charged.
- (5) Info LED turns off when the phone battery is fully charged.
- (6) The LED on the cradle lights green when both the phone battery and the spare battery are fully charged if a spare battery is also placed on the cradle. If not, the LED light green when the phone battery is fully charged.

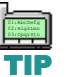

*An empty battery pack can be fully charged in about three hours.*

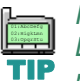

*If any abnormality is found to the battery, the LED on the cradle starts flashing. In this case, please contact your network administrator.*

#### **By using the USB Cable:**

To charge the phone by using your PC via a USB cable, do the following.

- (1) Insert the USB jack into the USB connector on the phone.
- (2) Insert the other end of the cable to your PC.

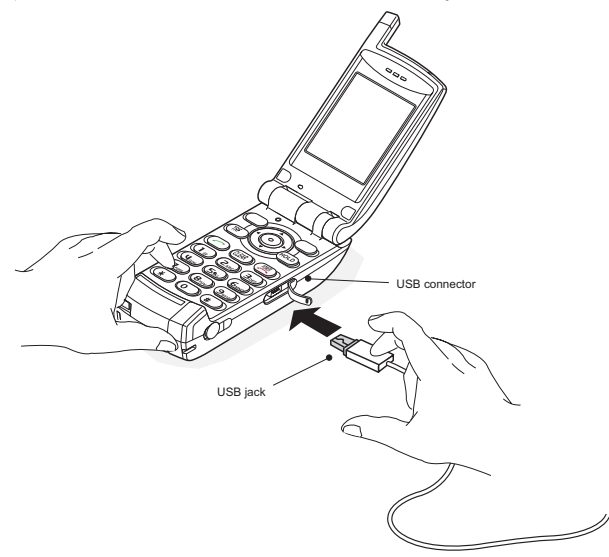

#### **By using the AC Adapter:**

To charge the phone using the AC adapter do the following.

- (1) Insert the AC adapter to an appropriate AC outlet.
- (2) Insert the AC jack to the AC adapter connector on the phone.

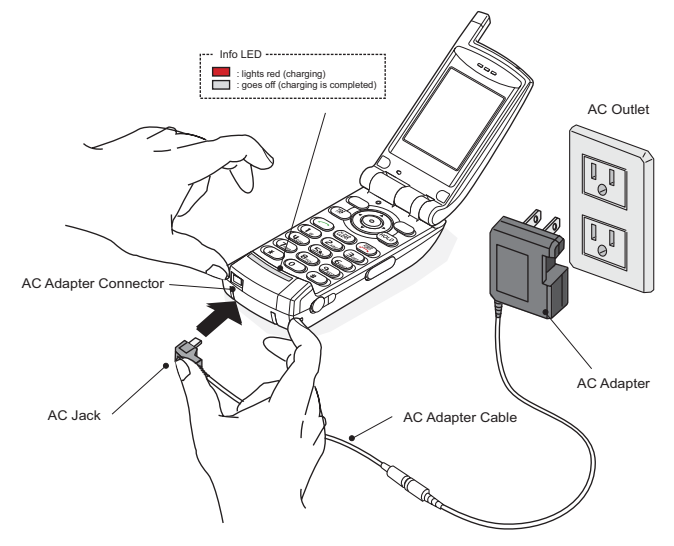

This page is for your notes.

# <span id="page-26-0"></span>3. BASIC OPERATION

#### <span id="page-26-1"></span>**• TO TURN ON THE PHONE (STANDBY MODE)**

- Press and hold  $\sum_{k=1}^{\infty}$  key for 2 seconds or more. The start screen appears and then the handset displays the following initial screen.

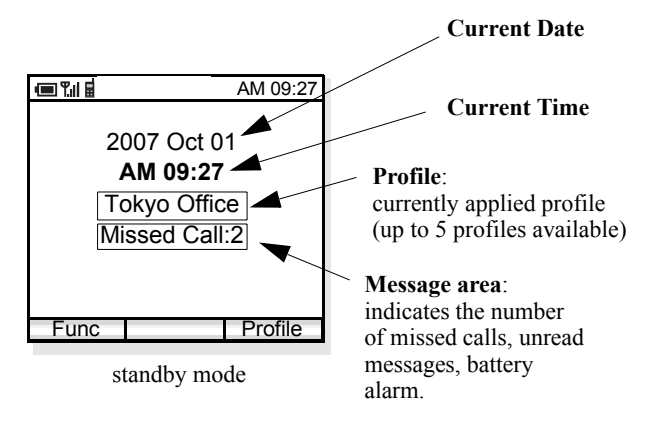

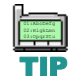

*This initial screen is called standby mode in this book.*

- Make sure VoIP  $\blacksquare$  icon is displayed on the handset as follows.

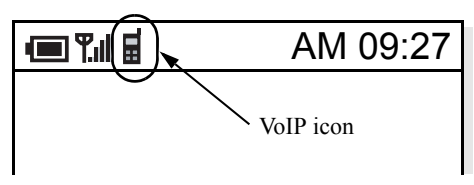

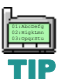

TIP

*This initial screen is called standby mode in this book.*

- *VoIP icon*  $\blacksquare$  *indicates you can use the phone. If one of the following icons appears instead of VoIP, please contact the network administrator. ICON MEANING: Connection attempted has failed.* **C** *: Authentication has failed.* **A***: DHCP has failed.* **D***: IP address acquisition has failed.* **I**
	- *: Registration has failed.* **R**

# <span id="page-26-2"></span>**• TO TURN OFF THE PHONE**

Press and hold solution is a second or more. "Good bye!" is displayed.

# <span id="page-27-0"></span>**• TO ANSWER A CALL**

When receiving an incoming call, the display automatically changes to Incoming Call screen.

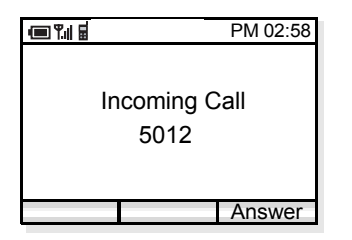

- To answer the call, press  $\left\langle \right\rangle$  key or Answer soft key.
- To stop the ring without answering the call, press POWER key.
- To end the call, press  $\Box$  key.

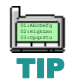

*When the calling party has been already registered in the Phone Book, the registered name is displayed.*

### <span id="page-27-1"></span>**• TO MAKE A CALL**

To make a phone call, do either of the following:

- Enter the phone number and then press  $\bigcirc$  key or press **OK** soft key. (*preset dialing*)
- Press  $\bullet$  key and then enter the phone number. (*overlap dialing*)

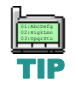

By pressing CLEAR key, you can delete the last *digit of the dialed number that is currently displayed on the phone when preset dialing is used.*

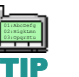

*To make a call to a 1-digit station, first press* **c** key and then dial the number.

# <span id="page-27-2"></span>**• TO PLACE A CALL ON HOLD**

During an active call, you can hold the call.

- Press **HOLD** key to hold the line. The handset displays:

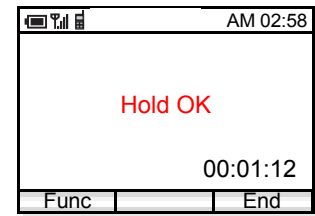

- Press **HOLD** key again or **All Conducts** key to retrieve the line.

# <span id="page-28-0"></span>**• TO TRANSFER A CALL**

During an active call, you can transfer the call to other phone.

- Press **TRF** key during the call. The handset displays:

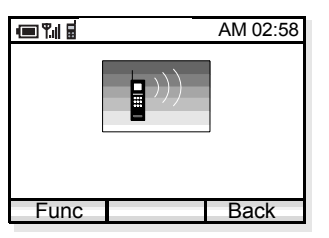

- After hearing Special Dial Tone, enter the phone number to transfer the call.
- The called party answers the call, and then press POWER key.

or

- Press  $\Box$  Reserve before the called party answers.

#### <span id="page-28-1"></span>**• TO REDIAL (LAST NUMBER REDIAL)**

You can make a call from the list of Outgoing Calls. A maximum of the last 30 calls can be automatically recorded.

- Press  $\triangleleft$  key in standby mode. The handset displays the list of Outgoing Calls similar to the following.

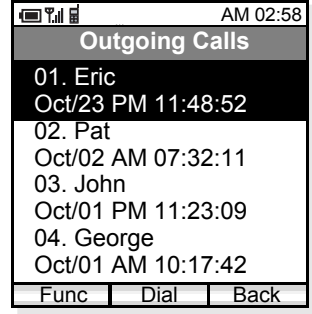

- Press  $\blacklozenge$  key to select a desired party you want to redial.

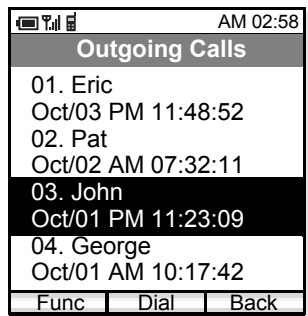

- Press **Dial** soft key or **c** key to redial the party.

# <span id="page-29-0"></span>**• TO USE HEADSET**

When a headset is inserted to the Headset connector, the phone is in headset call mode.

- Connect a headset to the phone.
- When the phone receives a call, you can hear ringing from the speaker. Press  $\sim$  key to answer the call. (When vibrator is on, it is also available.)
- You can talk using the microphone and ear phone of the headset.
- Press  $\frac{power}{2}$  key to end the call.

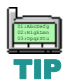

*When the phone is in headset call mode, the microphone and ear speaker will not work.*

<span id="page-30-0"></span>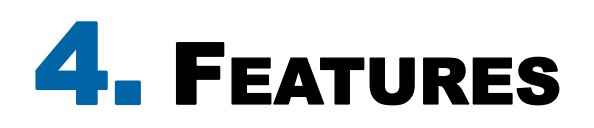

This section explains how to use features on your phone. Some of features, however, require the entry of Access Code, which may differ depending on your office. Please contact your network administrator as to the information of access codes.

#### <span id="page-30-1"></span>**• TO USE CALL FORWARDING - ALL CALLS**

This feature automatically forward all incoming calls to a predetermined phone. When this feature has been set on your phone, all incoming calls will be forwarded to the destination regardless of the busy or idle status of your phone.

#### **To Set:**

- Enter CALL FORWARDING ALL CALLS (SET) access code.
- Press  $\bullet$  key and then hear Special Dial Tone.
- Dial a phone number to which you want to forward incoming calls and then receive Service Set Tone (This feature has been set).
- Press POWER key.

#### **To Cancel:**

- Enter CALL FORWARDING ALL CALLS(CANCEL) access code.
- Press  $\sim$  key and then receive Service Set Tone (The feature has been cancelled).

*Cancel this feature when it is not required. If not, all incoming calls may be forwarded to the destination until you cancel this feature.*

# <span id="page-30-2"></span>**• TO USE CALL FORWARDING - DON'T ANSWER**

This feature automatically forward an incoming call to a predetermined phone only when the call is not answered within a predetermined period time (i.e. 30 seconds).

#### **To Set:**

- Enter CALL FORWARDING DON'T ANSWER(SET) access code.
- Press  $\bullet$  key and then hear Special Dial Tone.
- Dial a phone number to which you want to forward incoming calls and then receive Service Set Tone (This feature has been set).
- Press POWER key.

#### **To Cancel:**

- Enter CALL FORWARDING DON'T ANSWER(CANCEL) access code.
- Press  $\sim$  key and then receive Service Set Tone (The feature has been cancelled).

#### <span id="page-31-0"></span>**• TO USE CALL FORWARDING - NO RESPONSE**

This feature automatically forwards an incoming call to a predetermined destination if the call cannot reach your phone for some reasons, such as *out of service area* or *power off*.

#### **To Set:**

- Enter CALL FORWARDING NO RESPONSE(SET) access code.
- Press  $\Diamond$  key and then hear Special Dial Tone.
- Dial a phone number to which you want to forward incoming calls and then receive Service Set Tone (This feature has been set).
- Press POWER key.

#### **To Cancel:**

- Enter CALL FORWARDING NO RESPONSE(CANCEL) access code.
- Press key and then receive Service Set Tone (The feature has been cancelled).

### <span id="page-31-1"></span>**• TO USE CALL FORWARDING - BUSY**

This feature automatically forward an incoming call to a predetermined phone only when the incoming calls encounter busy status.

#### **To Set:**

- Enter CALL FORWARDING BUSY (SET) access code.
- Press  $\bullet$  key and then hear Special Dial Tone.
- Dial a phone number to which you want to forward incoming calls and then receive Service Set Tone (This feature has been set).
- Press **POWER** key.

#### **To Cancel:**

- Enter CALL FORWARDING BUSY (CANCEL) access code.
- Press  $\bullet$  key and then receive Service Set Tone (The feature has been cancelled).

# <span id="page-31-2"></span>**• TO USE CALL PICKUP**

When a predetermined group (Call Pickup Group) receive an incoming call, any member of the group can pick up the call from his/her phone.

- When a phone in the call pickup group receives an incoming call, the phone starts ringing.
- Enter CALL PICKUP access code and then press  $\left(\begin{array}{\sim}\end{array}\right)$  key while the phone is ringing.
- The call is picked up and then connection is established.

# <span id="page-32-0"></span>**• TO USE CALL PARK**

You can park the ongoing call and replace the handset. The opposite party is placed in hold. You can retrieve the held call from the original phone or other phone by using access code.

#### **To Park a Call:**

- Press  $\bigcirc$  key during a call in progress.
- Enter CALL PARK access code and the receive Service Set Tone.
- Press (POWER) key.

#### **To Retrieve the Call from the Original Phone**

- Enter CALL PARK - LOCAL RETRIEVAL accesscode and then press  $\sim$  key.

#### **To Retrieve the Call from Other Phone:**

- Enter CALL PARK REMOTE RETRIEVALaccess code (ex. 11) and the station number of the original phone (ex. 5111) in succession (ex.  $11 +$ 5111).
- Press  $\bullet$  key and then connection is established.

# <span id="page-32-1"></span>**• TO USE CALL BACK**

You can set CALL BACK if the attempted call encounters a busy condition.

- Press  $\bullet$  key and then dial CALL BACK access code when the called party is busy.
- Receive Service Set Tone and then press  $\mathbb{R}^{\text{powers}}$  key. (Please wait a while until the called party becomes idle)
- When the called party becomes idle, your phone rings.
- Press key and then receive Ring Back Tone (The opposite party is ringing).
- Connection is established when the opposite party answers.

# <span id="page-32-2"></span>**• TO USE CALL WAITING**

This feature allows the phone user who has an ongoing call to receive a second incoming call.

#### **To Activate CALL WAITING - ORIGINATING:**

- Dial a phone number receive Busy Tone.
- Press  $\bullet$  key and then dial CALL WAITING access code.
- Receive Special Ring Back Tone.
- CALL WAITING tone is sent to the busy station.

#### **To Answer the Waiting Call**

- CALL WAITING TONE is heard.
- Press  $\bullet$  key and then the Waiting Call is automatically connected by placing the opposite party in hold.
- By pressing  $\Diamond$  key you can switch the call between the original party and the new party.

# <span id="page-33-0"></span>**• TO USE CONFERENCE**

You can establish a three-way call.

- Press  $\bullet$  key during a call in progress and then receive Special Dial Tone. (The opposite party is placed in hold)
- Dial a phone number and then receive Ring Back Tone.
- When the called party answers, press  $\bigcirc$  key.
- Three-way conference is established.

# <span id="page-33-1"></span>**• TO ADJUST CALL VOLUME**

You can increase or decrease the receiver volume instandby mode or during a call. The volume can be set in seven steps (Level 1[min]  $\leftrightarrow$  Level 7 [max]). The factory value is Level 5.

#### **During a Call:**

Press  $\blacklozenge$  key to select an appropriate volume and then press **OK** soft key while talking on the handset.

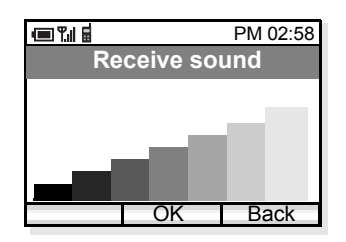

#### **In Standby Mode:**

- Press Func soft key in standby mode. The handset displays the main menu.
- Press  $\blacklozenge$  key to select "04. Setting" and then press soft key. OK
- Press  $\blacklozenge$  key to select "02. Sounds" and then press soft key. OK
- Press  $\blacklozenge$  key to select "06. Call Volume" and then press OK soft key.
- Press  $\triangleq$  key to select an item you want to adjust volume and then press  $\Box$  OK soft key. In the following example, Handset is selected.

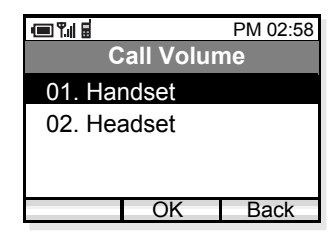

- Press  $\blacklozenge$  key to adjust the volume and then press soft key. OK

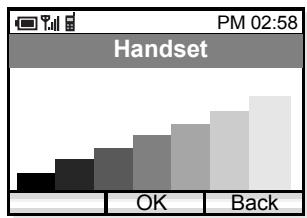

# <span id="page-34-0"></span>5. CALL LOG

The handset can record recent call log in the following three lists up to 30 records for each list. You can open each list from the main menu or by pressing the associated key in standby mode.

- •Outgoing Calls (Press  $\triangleleft$  key in standby mode.)
- •Incoming Calls (Press  $\triangle$  key in standby mode.)
- •Missed Calls (Press  $\blacktriangledown$  key in standby mode.)

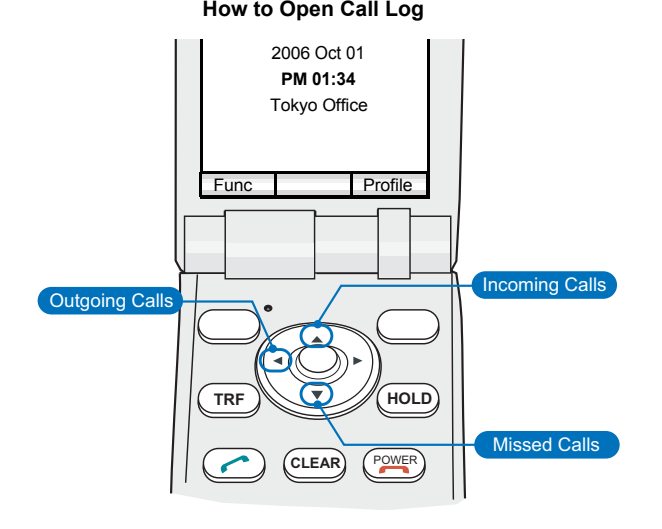

*By pressing < or > key while displaying a call log list, you can scroll the list between 'Outgoing Calls'*  $\longleftrightarrow$  'Incoming Calls'  $\longleftrightarrow$  'Missed' *Calls.'*TIP

Outgoing Calls show a list of Dialed Numbers and

Incoming Calls show that of Received Calls. You can make a call from the list and also add a call log to Phone Book as required.

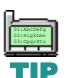

*Incoming calls without Calling Party Number* cannot be recorded in 'Incoming Calls' or *'Missed Calls' lists.*

### <span id="page-34-1"></span>**• TO VIEW CALL LOG**

- Press **Func** soft key in standby mode to display the main menu.

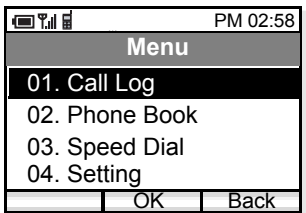

- Press  $\blacklozenge$  key to select "01. Call Log" and then press OK soft key. The handset displays the following.

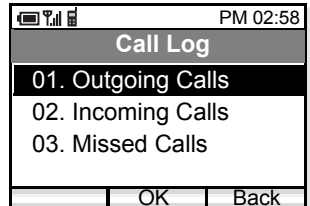

- Press  $\blacklozenge$  key to select a log you want to view on the list and then press  $\Box$  OK soft key. <u>OK</u>
- The handset displays the following when "02. Incoming Calls" is selected.

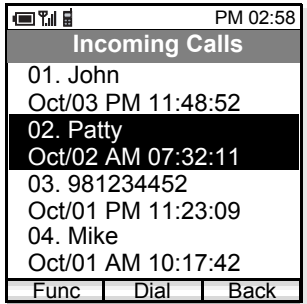
- **• TO MAKE A CALL FROM CALL LOG**
- Press **Func** soft key in standby mode to display the main menu.
- Press  $\blacklozenge$  key to select "01. Call Log" and then press <u>0к s</u>oft key.
- Press  $\blacklozenge$  key to select a log you want to view.
- Press  $\blacklozenge$  key to select a desired party you want to make a call.

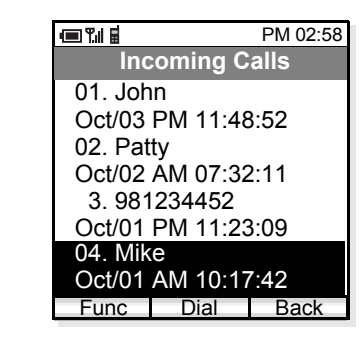

- Press  $\Box$ Dial soft key or  $\Diamond$  key to make the call.

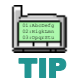

*If the phone number has not been registered to* the log, **Dialet Soft key will not be appeared**.

- **• TO ADD PHONE NUMBER TO PHONE BOOK**
- Press **Func** soft key in standby mode to display the main menu.
- Press  $\blacklozenge$  key to select "01. Call Log" and then press soft key. OK
- Press  $\bigcirc$  key to select a log and then press  $\Box$  OK soft key.
- Press  $\blacklozenge$  key to select a party you want to make a call.

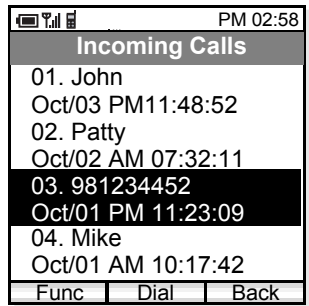

- Press <u>Func</u> soft key.

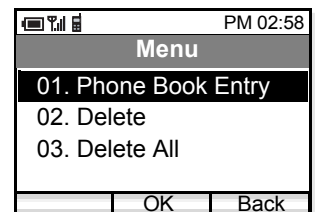

- Press  $\blacklozenge$  key to select "01. Phone Book Entry" and press **OK** soft key.

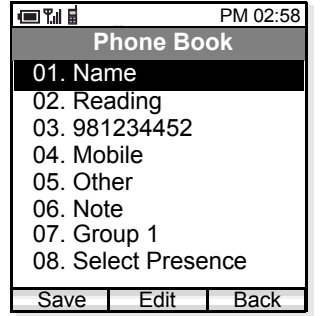

- Press  $\blacklozenge$  key to select an item you want to edit and then press **Edit** soft key as required. In this example, Name and Reading will be edited.

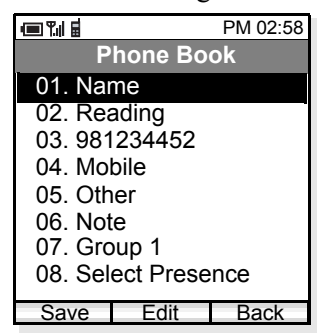

- Edit the data in edit display.

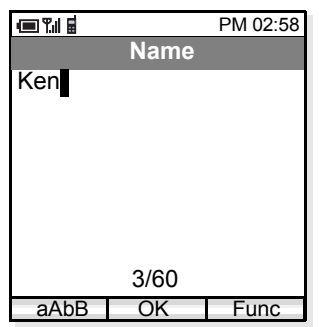

- Press <u>OK</u> soft key and then the display returns to the previous one.

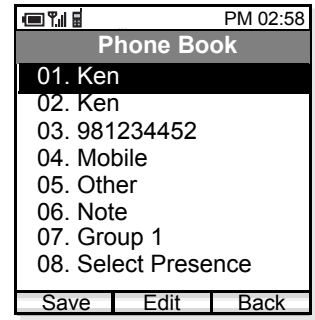

- Press Save soft key to save the data to Phone Book. The display returns to the previous one.

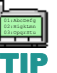

*Name information is minimum requirement to save the data.*

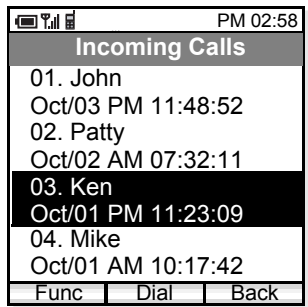

# **• TO DELETE A CALL LOG**

- Press **Func** soft key in standby mode to display the main menu.
- Press  $\blacklozenge$  key to select "01. Call Log" and then press soft key. OK
- Press  $\blacklozenge$  key to select a log you want to view and then press  $\overline{\text{OK}}$  soft key.
- Press  $\blacklozenge$  key to select a record you want to delete and then press  $\sqrt{\frac{Func}{m}}$  soft key.

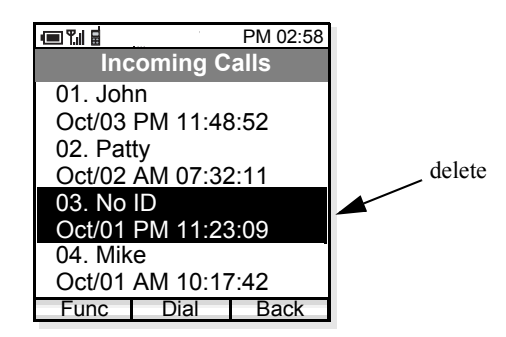

- Press  $\blacklozenge$  key to select "02. Delete" and then press soft key. OK

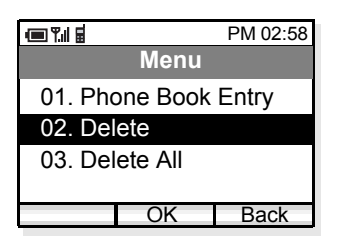

- Press  $\blacklozenge$  key to select "Yes" and then press  $\Box$  OK soft key.

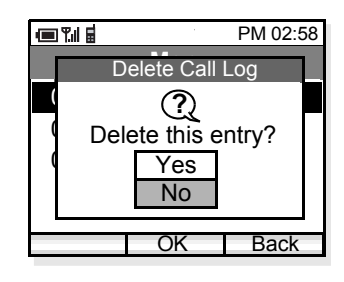

# **• TO DELETE ALL CALL LOGS**

- Press **Func** soft key in standby mode to display the main menu.
- Press  $\blacklozenge$  key to select "01. Call Log" and then press <u>0к soft key</u>.
- Press  $\blacklozenge$  key to select a log you want to delete OK soft key. In this example Incoming Calls is selected.

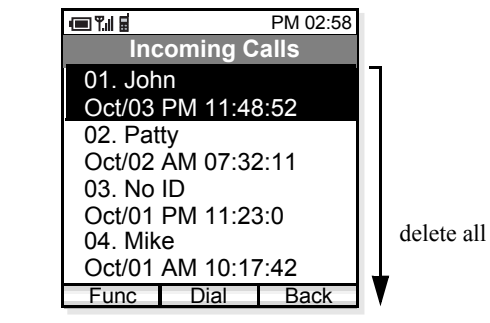

- Press Func key.

- Press  $\blacklozenge$  key to select "03. Delete All" and then press OK soft key.

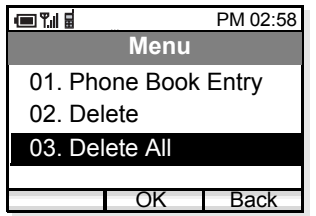

- Press  $\blacklozenge$  key to select "Yes" and then press soft key to delete all. OK

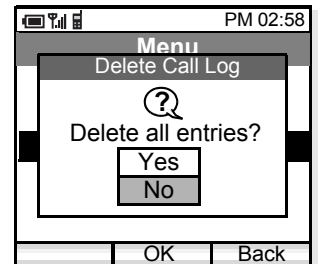

# 6. PHONE BOOK

Phone Book can register up to 500 records, 400 for users, and 100 for administrator. The 100 records cannot be edited by the user. The user can only view these records. The remaining 400 entries are available for the user to view/edit/delete.

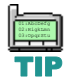

*By pressing*  $\triangleright$  *key in standby mode, you can*  $directly$  view Phone Book.

## **• TO VIEW PHONE BOOK**

- Press Func soft key in standby mode.
- Press  $\blacklozenge$  key to select "02. Phone Book".

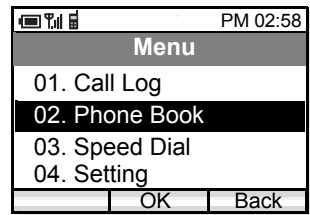

- The handset displays the following.

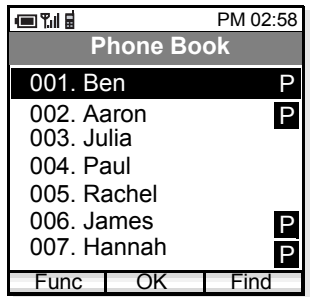

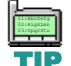

*A letter P is added when the person is a target of presence feature.* 

- Press Func soft key. The following menu displays.

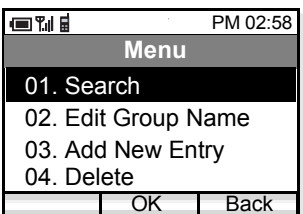

- Press  $\blacklozenge$  key to select "01. Search" and then press soft key. The handset displays Search OK menu.

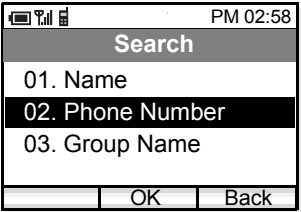

## **To Search by Name:**

- Press  $\blacklozenge$  key to select "01. Name" and then press OK soft key.
- Enter a name or letter you want to search in the Phone Book and then press **OK** soft key.

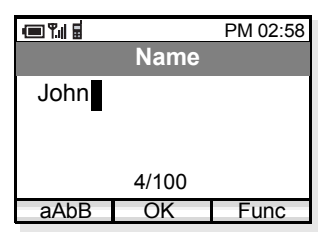

- Searched items will be displayed.

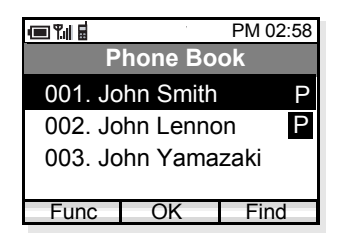

## **To Search by Phone Number**

- Press  $\triangleq$  key to select "02. Phone Number" and then press  $\Box$  OK soft key.
- Enter a phone number you want to search in the Phone Book and then press **OK** soft key.

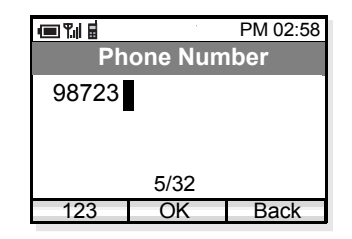

- Searched items whose phone number starts from "98723" will be displayed.

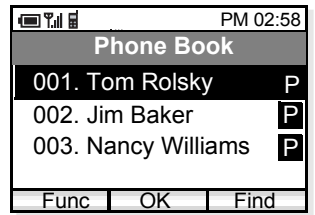

## **To Search by Group Name**

- Press  $\blacklozenge$  key to select "03. Group Name" and then press OK soft key.
- Press $\bigcirc$  key to move between Group 1 to Group 10.

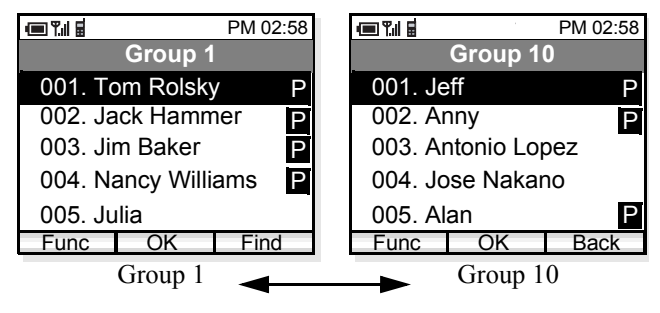

# **• TO EDIT GROUP NAME**

Default Group Name such as Group 1, can be edited as required.

- Press Func soft key in standby mode to display the main menu.
- Press  $\blacklozenge$  key to select "02. Phone Book" and then press **OK** soft key. The handset displays the following.

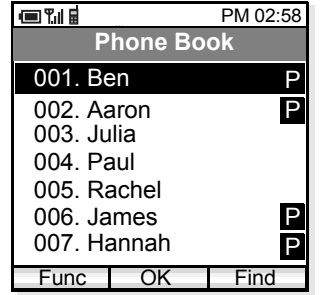

- Press Func soft key. The following menu displays.

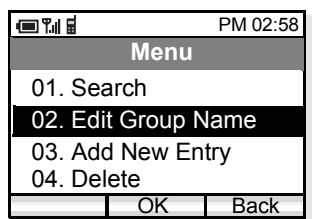

- Press  $\blacklozenge$  key to select "02. Edit Group Name" and then press  $\Box$  OK soft key. The handset displays Edit Group Name menu.

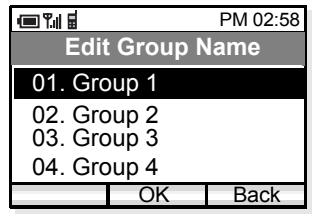

- Press  $\blacklozenge$  key to select a group you want to edit and then press  $\Box$  OK soft key. The handset displays Edit screen.
- Delete the original strings by using CLEAR key, edit the group name and then press  $\sim$  OK soft key.

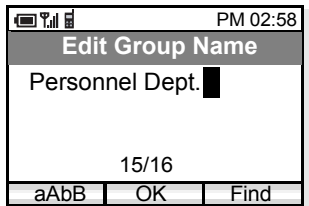

- The edited group name displays.

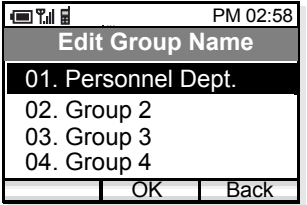

# **• TO ADD A NEW ENTRY**

You can add new entry to the Phone Book.

- Press Func soft key in standby mode to display the main menu.
- Press  $\blacklozenge$  key to select "02. Phone Book" on the main menu and then press OK soft key. The handset displays the following.

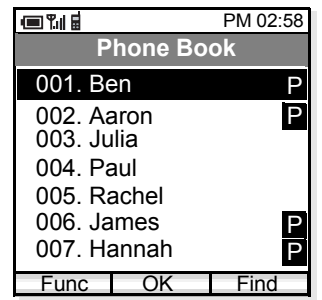

- Press Func soft key to display the following menu.

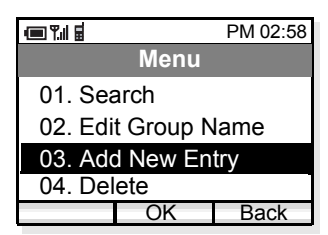

- Press  $\blacklozenge$  key to select "03. Add New Entry" and then press **OK** soft key. The handset displays Edit Group Name menu.

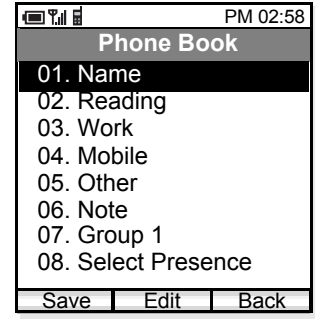

- Press  $\triangleleft$  key to select an item to be edited and then press Edit soft key.
- Edit the selected item. In the following example, Name data is edited.

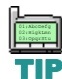

*Name information is minimum requirement to save the data.*

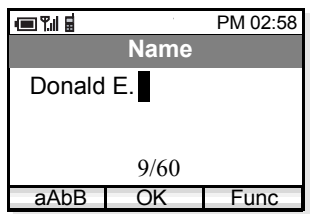

- Press <u>OK</u> soft key to write the data. The display returns to the previous screen.

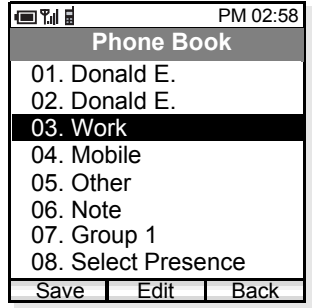

- Press  $\blacklozenge$  key to select an item to be edited and then press Edit soft key.
- Edit the selected item. In the following example, Work (TEL1) data is edited.

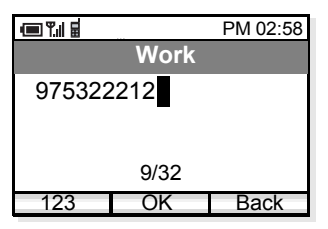

- Press OK soft key to write the data. The display returns to the previous screen.
- Repeat these steps as required for the new entry.

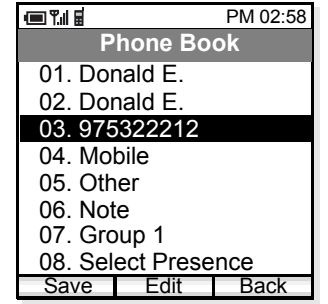

- When edit is completed, press Save Soft key.

# **• TO DELETE A RECORD**

You can delete a record from the Phone Book.

- Press Func soft key in standby mode to display the main menu.
- Press  $\blacklozenge$  key to select "02. Phone Book" and then press **OK** soft key. The handset displays the following.

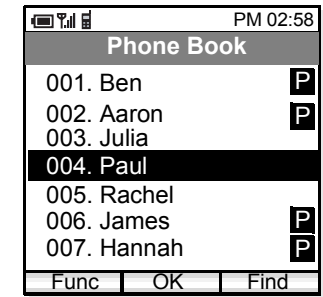

- Press  $\blacklozenge$  key to select a record you want to delete in the Phone Book.
- Press Func soft key. The following menu displays.
- Press  $\blacklozenge$  key to select "04. Delete" and then press <u>0к s</u>oft key.

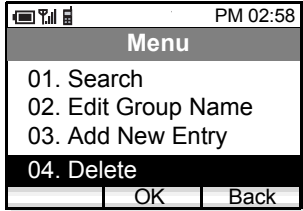

- Press  $\blacklozenge$  key to select "Yes" and then press  $\Box$  OK soft key.

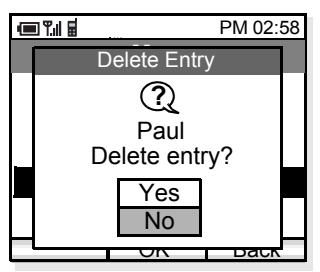

- The selected record is deleted.

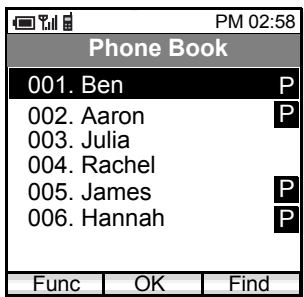

- **• TO MAKE A CALL**
- Press Func soft key in standby mode to display the main menu.
- Press  $\blacklozenge$  key to select "02. Phone Book" and then press OK soft key.
- Press  $\blacklozenge$  key to select a party you want to make a call.

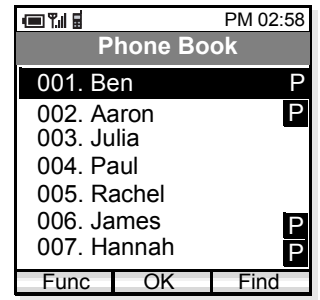

- Press  $\Box$  Function soft key and then the following menu displays.
- Select "05. Dial" and then press **OK** soft key on the menu.

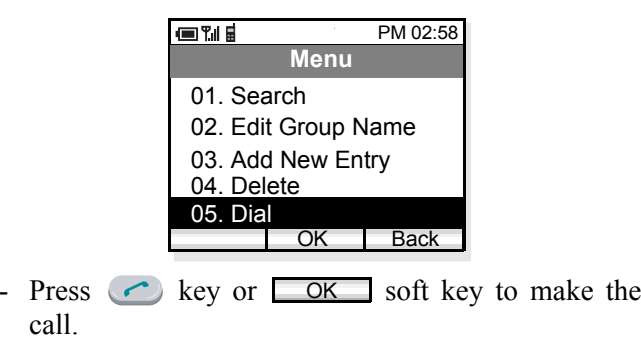

# **• TO EDIT AN ENTRY**

You can edit the registered Phone Book.

- Press Func soft key in standby mode to display the main menu.
- Press  $\blacklozenge$  key to select "02. Phone Book" and then press OK soft key.
- Press  $\blacklozenge$  key to select a registration you want to edit.

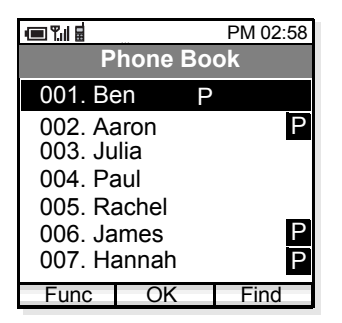

- Press Func soft key and then the following menu will be displayed.
- Select "06. Edit" on the menu.

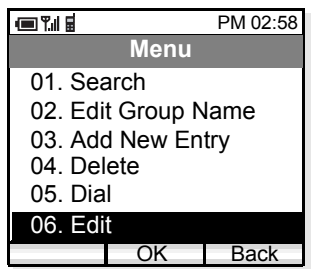

- Press OK soft key to edit the record.

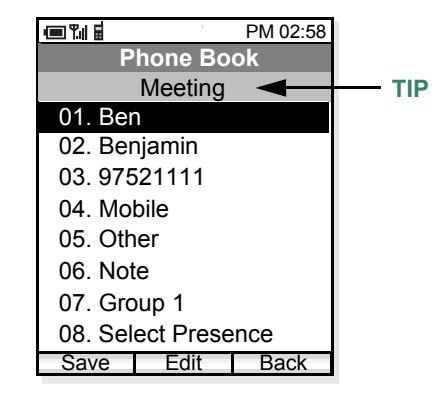

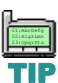

*Presence data such as Meeting, Break, Out to Lunch will be displayed in this area only when this entry is the target of presence feature.*

- Press  $\blacklozenge$  key to select an item you want to edit and then press  $\boxed{\phantom{0}}$  Edit $\boxed{\phantom{0}}$  soft key.
- When all edit is completed, press Save Soft key.

# **• TO CREATE A SHORT MESSAGE**

You can create a Short Message from the Phone Book.

- Press Func soft key in standby mode to display the main menu.
- Press  $\blacklozenge$  key to select "02. Phone Book" and then press OK soft key.
- Press  $\blacklozenge$  key to select a person you want to send a Short Message.

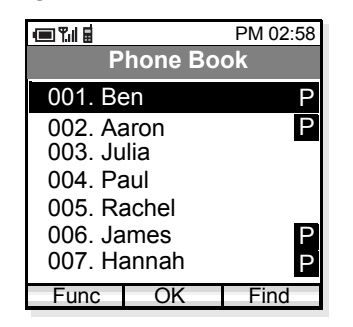

- Press Func soft key and then the following menu displays.
- Select "07. Create Message" on the menu.

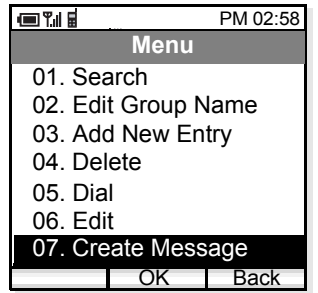

- Press OK soft key to create a message compose.

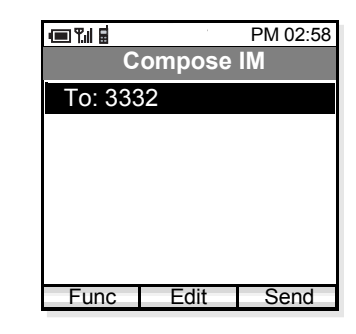

- Press **Edit** soft key to change the address.

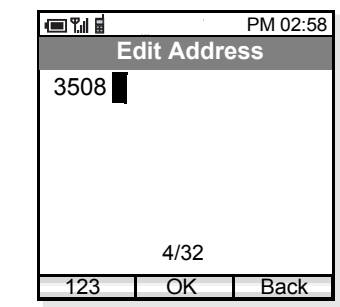

- Press <u>OK</u> soft key when the new address is entered.

- Press  $\triangleq$  to select the lower area to create the message.

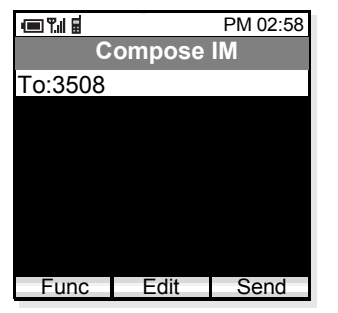

- Press Edit soft key to start writing a message.

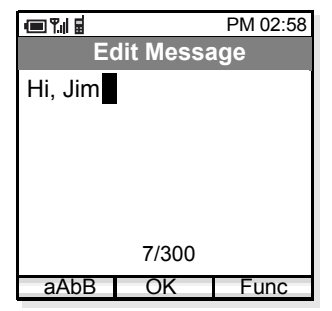

- When you finish writing the message, press soft key. OK

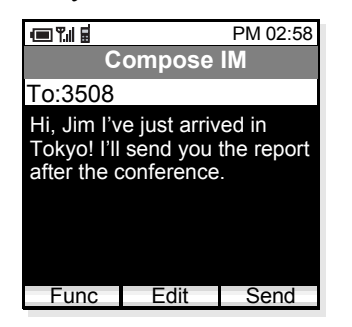

- Press <u>Send</u> soft key to send the message to the address.

This page is for your notes.

# 7. SPEED DIAL

The phone can use Speed Dial. Up to 10 entries (0 - 9) are available.

## **• TO USE SPEED DIAL**

## **Quick Operation:**

- In standby mode, press a dial pad ( <sup>∼</sup> ) to **0 9** select one speed dial entry that has already registered in the handset. For example, press 3 to make a call to "No3: 98765431" that is listed as No.3 entry.

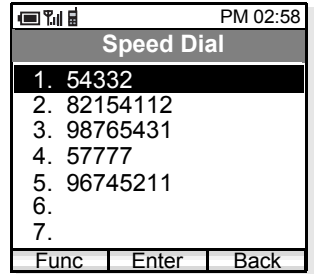

- Press  $\bullet$  key to make the call.

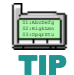

*Speed dialing digits take precedence over PBXprogrammed single-digit dialing. For instance, if the single digit 0 was programmed in the PBX to dial the operator, and an MH250 user's speed dial digit 0 was programmed to dial home, then dialing 0 on the MH250 would dial home, not the operator. If you desire to dial the operator, press*

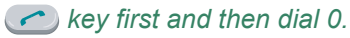

### **Normal Operation:**

- Press Func soft key in standby mode to display the main menu.
- Press  $\blacklozenge$  key to select "03. Speed Dial".

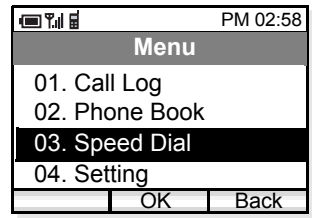

- Press <u>OK</u> soft key and then the handset displays a Speed Dial list.

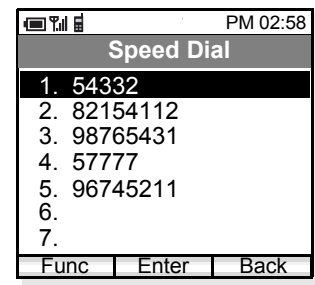

- To make a call to "3, 98765431" for example, press **3** key and then press bey twice.

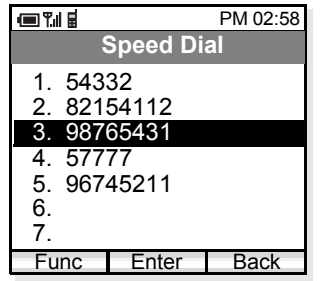

## **• TO ADD NEW ENTRY/EDIT**

- Press Func soft key in standby mode to display the main menu.
- Press  $\blacklozenge$  key to select "03. Speed Dial".

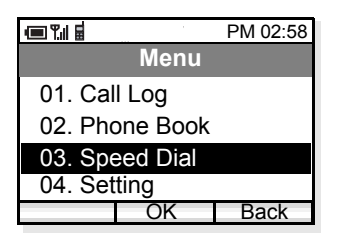

- Press <u>OK</u> soft key and then the handset displays a Speed Dial list.

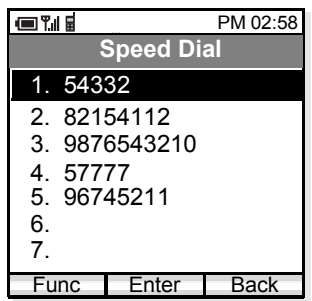

- Select an entry you want to add by using  $\blacklozenge$  key. In the following example "No7:" is selected.

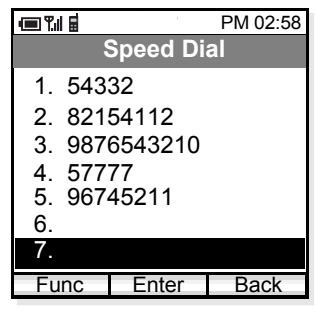

- Press <u>Func</u> soft key.
- The following Speed Dial Menu is displayed. Press  $\blacklozenge$  key to select "01. Edit/Add" and then press soft key. OK

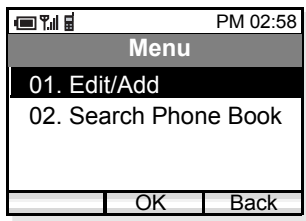

- Enter a phone number you want to add to the list.

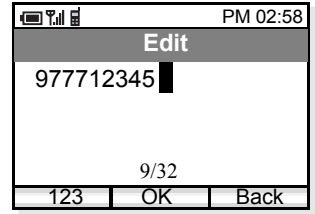

- Press **OK** soft key and then the new entry is added as follows.

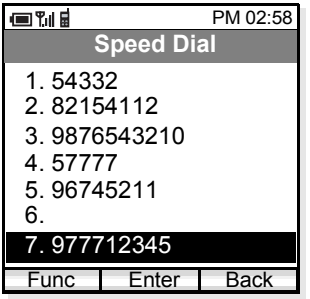

## **• TO ADD NEW ENTRY FROM PHONE BOOK**

You can add a new entry referring to Phone Book.

- Press Func soft key in standby mode to display the main menu.
- Press  $\blacklozenge$  key to select "03. Speed Dial".

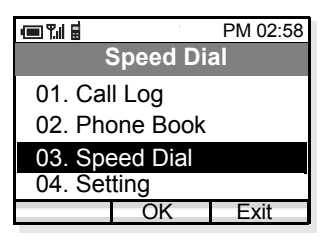

- Press <u>OK</u> soft key and then the handset displays a Speed Dial list.

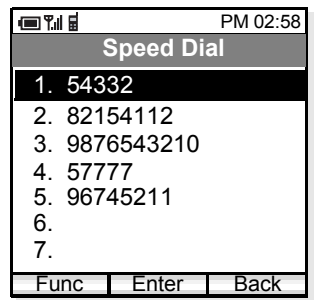

- Select an entry you wan to add by using  $\blacklozenge$  key. In the following example "6," is selected.

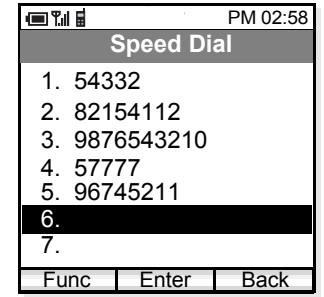

- Press Func soft key.
- The following Speed Dial Menu is displayed. Press ◆ key to select "02. Search Phone Book" and then press **OK** soft key.

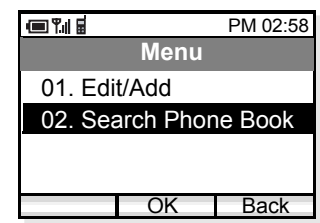

- The handset displays Phone Book. Select an entry you want to add by using  $\triangle$  key and then press soft key. OK

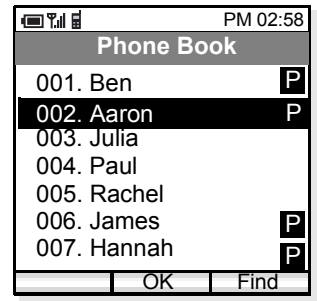

- Select a phone number you want to add by using key and then press **OK** soft key.

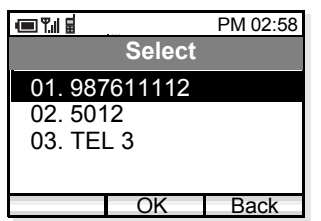

- The new entry is added as follows.

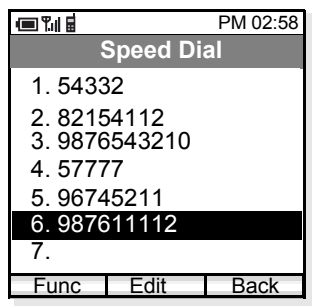

## **• TO DELETE AN ENTRY**

You can delete an entry from the Speed Dial list.

- Press Func soft key in standby mode to display the main menu.
- Press  $\blacklozenge$  key to select "03. Speed Dial".

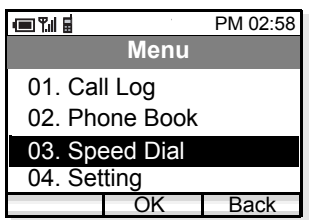

- Press <u>OK</u> soft key and then the handset displays a Speed Dial list.

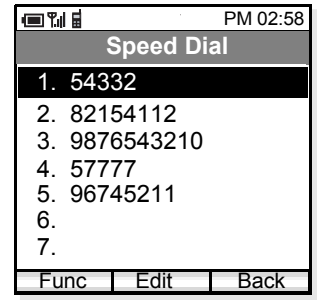

- Select an entry you want to delete by using  $\blacklozenge$  key. In the following example "No4" is selected.

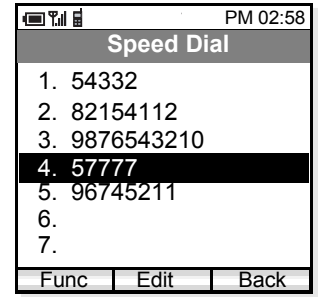

- Press <u>Func</u> soft key.
- The following Speed Dial Menu is displayed. Press  $\Leftrightarrow$  key to select "03. Delete" and then press ок — soft key.

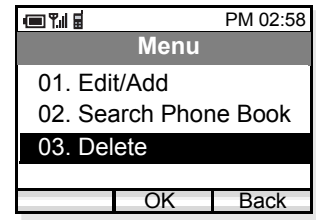

- The following message is displayed. To delete the entry select "Yes" and then press  $\sqrt{\frac{X}{X}}$  soft key. When you do not want to delete the entry, select "No" and then press <u>OK</u> soft key.

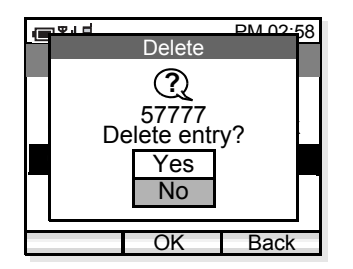

# 8. SETTING

Various settings such as *display*, *sounds*, *dates and time*, *password*, and *language* can be modified as required on the handset.

## **• DISPLAY BACKLIGHT**

## **Factory Default: 3**

- Press Func soft key in standby mode to display the main menu.
- Press  $\blacklozenge$  key to select "04. Setting" and then press <u>0K soft key</u>.

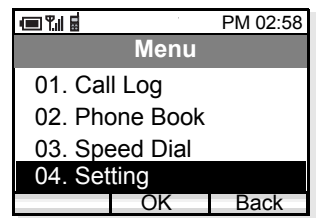

- The handset displays the Setting.
- Press  $\blacklozenge$  key to select "01. Display".

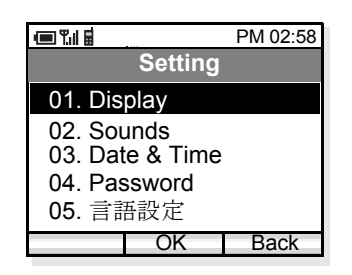

- Press OK soft key to open "Display" menu.

- Press  $\blacklozenge$  key to select "01. Backlight Level" and then press **OK** soft key.

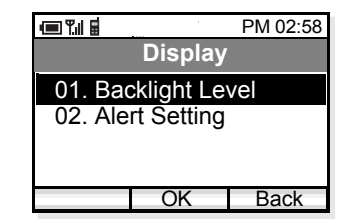

- Backlight can be set in three levels (1 - 3). Select a desired level by using  $\bigoplus$  key and then press <u>0к soft key</u>.

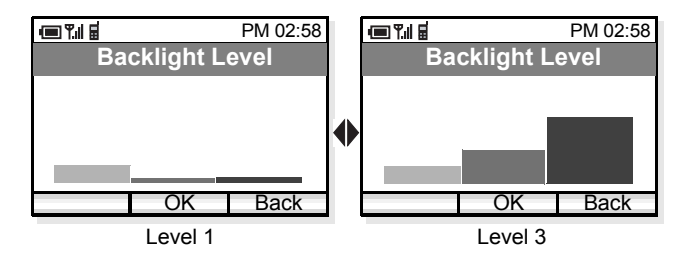

# **• ALERT SETTING**

## **Factory Default: On**

The handset can flash the Info LED when one of thefollowing occurs:

- •Missed Call
- •Voice Message
- •Unread Short Message
- Press Func soft key in standby mode to display the main menu.
- Press  $\blacklozenge$  key to select "04. Setting" and then press <u>ОК —</u> soft key.

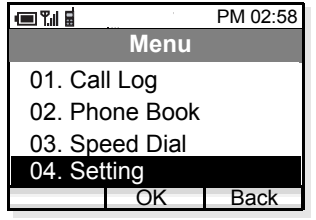

- The handset displays the Setting.
- Press  $\blacklozenge$  key to select "01. Display".

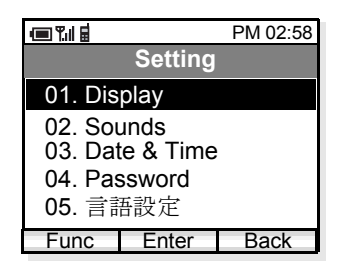

- Press OK soft key to open "Display" menu.
- Press  $\blacklozenge$  key to select "02. Alert Setting" and then press OK soft key.

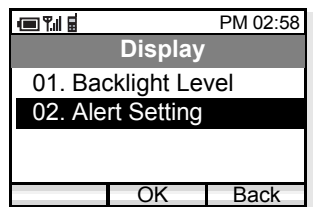

- Select ON/OFF by using  $\blacklozenge$  key and then press soft key. OK

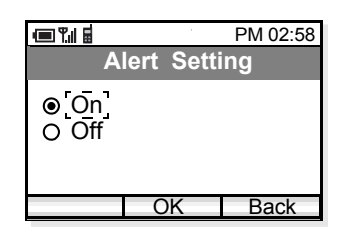

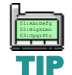

*When Off is set, the Info LED will not flash. However, the ICONS will be displayed.*

## **• COURTESY MODE**

### **Factory Default: Off**

You can set the handset in Courtesy Mode, in which the following can be set. When the handset is placed in this mode  $\mathbf{\check{S}}\mathbf{v}$  will be indicated on the display.

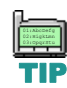

*You can place the handset in courtesy mode by pressing and holding (\*) key for few seconds.*

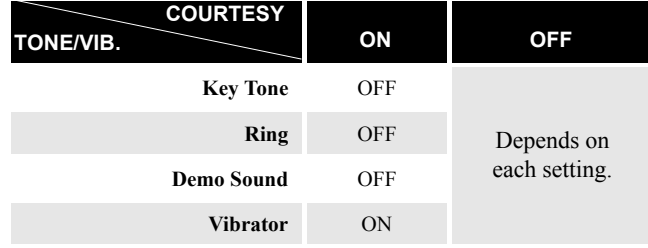

- Press Func soft key in standby mode to display the main menu.
- Press  $\blacklozenge$  key to select "04. Setting" and then press soft key. OK

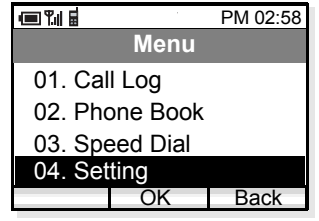

- -The handset displays the Setup Menu.
- Press  $\blacklozenge$  key to select "02. Sounds".

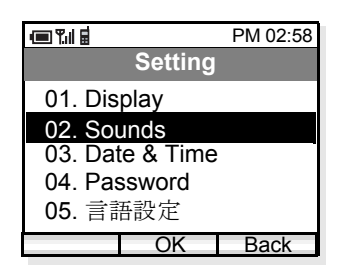

- Press OK soft key. Sounds menu appears.
- Press  $\blacklozenge$  key to select "01. Courtesy Mode" and then press OK soft key.

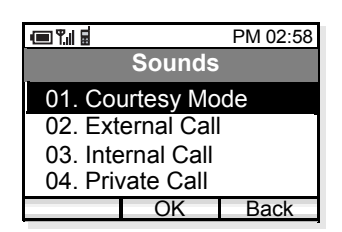

- Select On or Off by using  $\blacklozenge$  key and then press <u>0K soft key</u>.

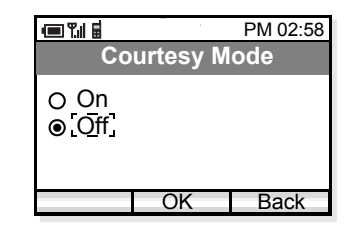

## **• RING/VIBRATOR**

#### **Factory Default: [RING] External Call = Pattern1/ Internal Call = Pattern2, Private Call = Pattern3 [VIBRATOR] Off**

You can set ring tone/vibrator pattern on a call kind basis (external call/internal call/private call).

- Press Func soft key in standby mode to display the main menu.
- Press  $\blacklozenge$  key to select "04. Setting" and then press <u>0K —</u> soft key.

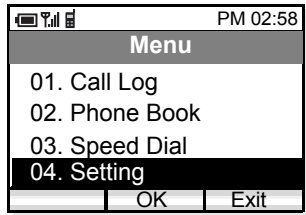

- The handset displays the Setup Menu.
- Press  $\blacklozenge$  key to select "02. Sounds".

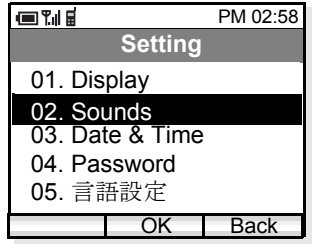

- Press OK soft key. Sounds menu appears.
- Press  $\blacklozenge$  key to select "02. External Call/03. Internal Call/04. Private Call" and then press  $\Box$  OK soft key.

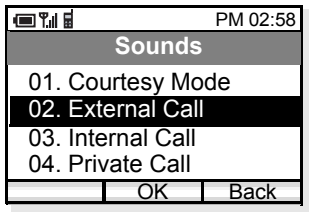

- Select "01. Ring" or "02. Vibrator" by using  $\blacklozenge$  key and then press  $\Box$  OK soft key.

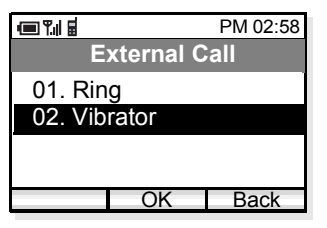

- Select a pattern or melody by using  $\blacklozenge$  key and then press OK soft key.

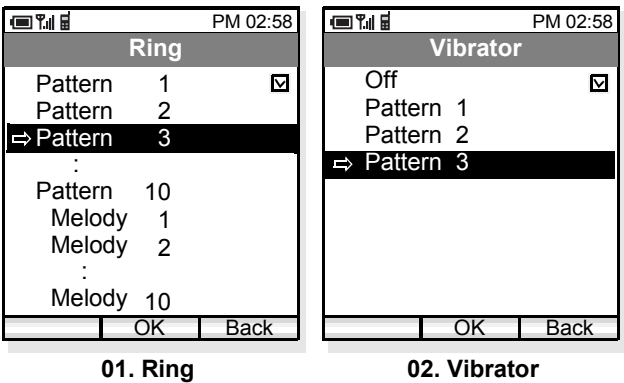

## **• RING VOLUME**

## **Factory Default: 5**

You can adjust ring tone volume.

- Press Func soft key in standby mode to display the main menu.
- Press  $\blacklozenge$  key to select "04. Setting" and then press <u>0K soft key</u>.

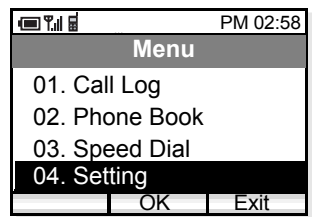

- The handset displays the Setup Menu.
- Press  $\blacklozenge$  key to select "02. Sounds".

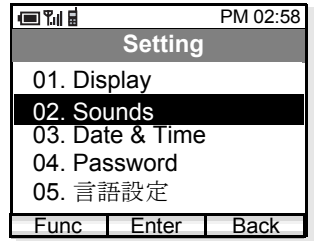

- Press OK soft key. Sounds menu appears.
- Press  $\blacklozenge$  key to select "05. Ring Volume" and then press OK soft key.

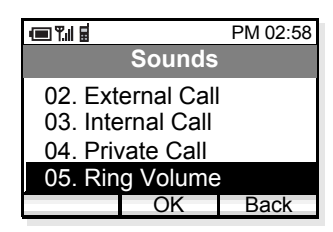

- Ring Volume can be set in eight levels (0 - 7). Select an appropriate volume by using  $\blacklozenge$  key and then press OK soft key.

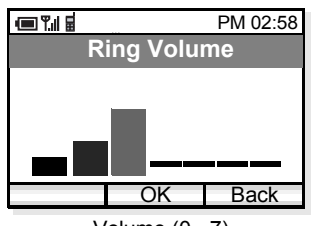

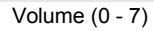

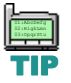

*When the handset is in courtesy mode, it will not ring irrespective of the volume setting.*

# **• CALL VOLUME**

## **Factory Default:5**

You can adjust receiver volume.

- Press Func soft key in standby mode to display the main menu.
- Press  $\blacklozenge$  key to select "04. Setting" and then press soft key. OK

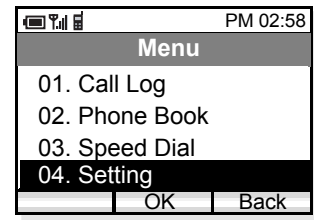

- The handset displays the Setup Menu.
- Press  $\blacklozenge$  key to select "02. Sounds".

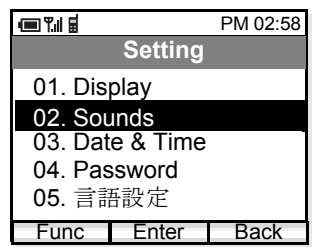

- Press OK soft key. Sounds menu appears.
- Press  $\blacklozenge$  key to select "06. Call Volume" and then press OK soft key.

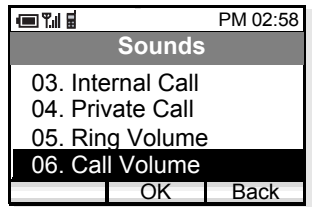

- Select an item you want to set and then press <u>ОК soft key</u>.

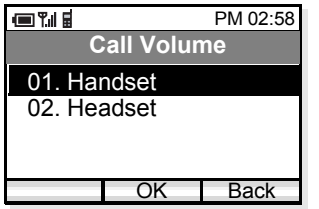

- Call Volume can be set in eight levels (0 - 7). Select a desired volume by using  $\blacklozenge$  key and then press soft key. OK

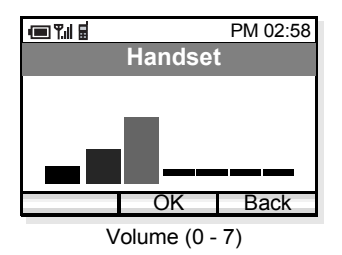

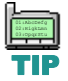

*Ongoing call will not be affected by this setting.*

# **• KEY CLICK TONE**

## **Factory Default: Off**

You can sound or mute a tone that is provided when any key is pressed on the phone.

- Press Func soft key in standby mode to display the main menu.
- Press  $\blacklozenge$  key to select "04. Setting" and then press <u>0к s</u>oft key.

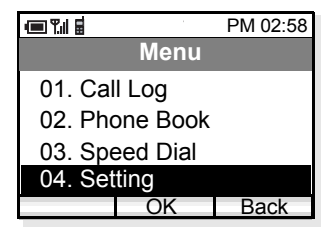

- The handset displays the Setting menu.
- Press  $\blacklozenge$  key to select "02. Sounds".

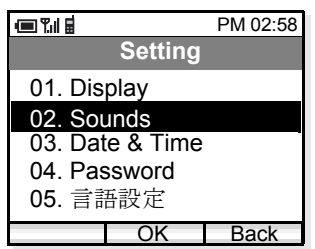

- Press OK soft key. Sounds menu appears.
- Press  $\blacklozenge$  key to select "07. Key Click Tone" and then press  $\Box$  OK soft key.

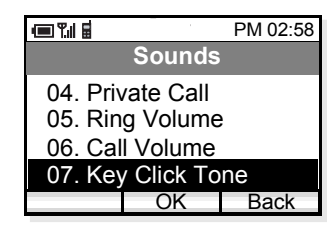

- Select ON or OFF by using  $\blacklozenge$  key and then press soft key. OK

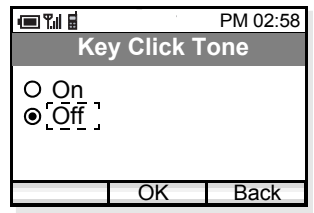

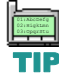

*Volume adjustment or sound modification is not available for Key Click Tone.*

# **• MUSIC SELECT**

## **Factory Default:Tone 1 (Minuet)**

You can select music that is provided while the handset is in hold status.

- Press Func soft key in standby mode to display the main menu.
- Press  $\blacklozenge$  key to select "04. Setting" and then press <u>ок s</u>oft key.

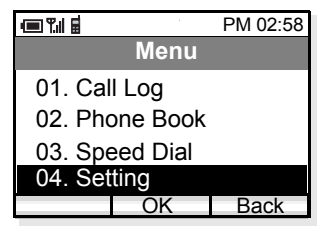

- The handset displays the Setup Menu.
- Press  $\blacklozenge$  key to select "02. Sounds".

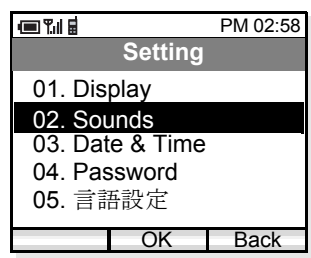

- Press OK soft key. Sounds menu appears.
- Press  $\blacklozenge$  key to select "08. MOH Select" and then press OK soft key.

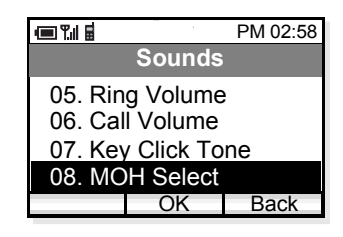

- Select Tone 1 or Tone 2 by using  $\blacklozenge$  key and then press OK soft key.

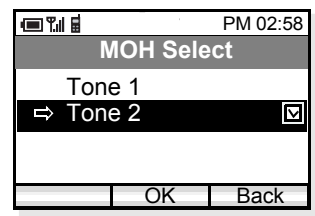

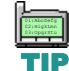

*Tone 1 is Minuet (default) and Tone 2 is "For Elise."*

## **• RTP ALARM**

## **Factory Default: Off**

The handset can provide alarm if RTP packet loss is suspected.

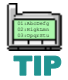

*If RTP packet loss exceeds 20% or greater, RTP alarm is activated.* TIP

- Press Func soft key in standby mode to display the main menu.
- Press  $\blacklozenge$  key to select "04. Setting" and then press <u>ОК soft key</u>.

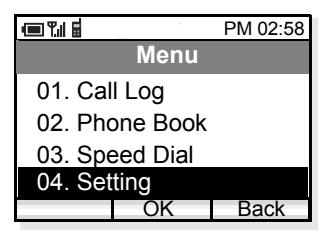

- The handset displays the Setup Menu.
- Press  $\blacklozenge$  key to select "02. Sounds".

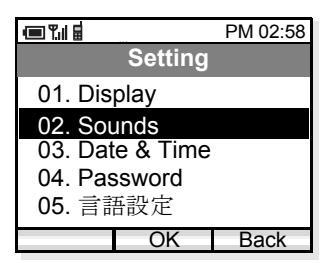

- Press OK soft key. Sounds menu appears.
- Press  $\triangleq$  key to select "09. RTP Alarm" and then press OK soft key.

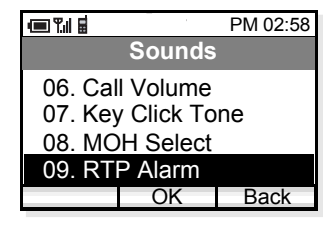

- Select ON or OFF by using  $\blacklozenge$  key and then press <u>0K soft key</u>.

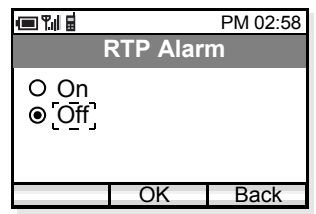

# **• HANDOVER TONE**

## **Factory Default: Off**

The handset can provide warning tone when handover takes place.

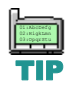

*Handover is the process of transferring a wireless phone user from one Access Point to* **TIP** another. *another.*

- Press Func soft key in standby mode to display the main menu.
- Press  $\blacklozenge$  key to select "04. Setting" and then press soft key. OK

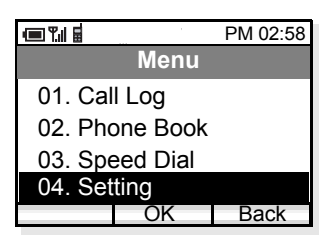

- The handset displays the Setting menu.
- Press  $\blacklozenge$  key to select "02. Sounds".

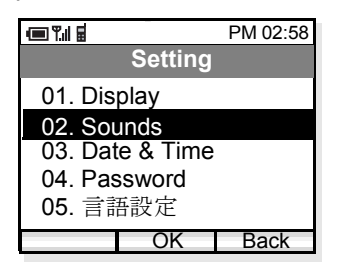

- Press OK Soft key. Sounds menu appears.
- Press  $\blacklozenge$  key to select "10. Handover Tone" and then press  $\overline{\mathsf{OK}}$  soft key.

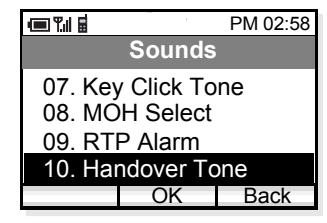

- Select ON or OFF by using  $\blacklozenge$  key and then press soft key. OK

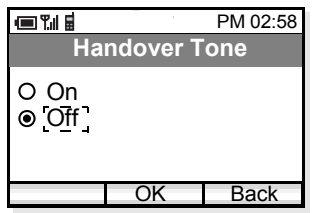

# **• DATE AND TIME ADJUSTMENT**

Date and time information of the phone can be adjusted as required.

- Press Func soft key in standby mode to display the main menu.
- Press  $\blacklozenge$  key to select "04. Setting" and then press <u>ОК soft key</u>.

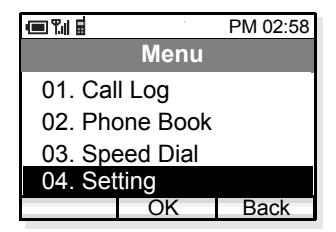

- The handset displays the Setup Menu.
- Press  $\blacklozenge$  key to select "03. Date & Time".

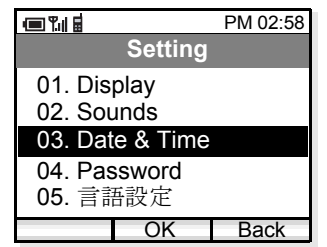

- Press  $\overline{\mathsf{OK}}$  soft key. Date & Time menu appears.
- Press  $\blacklozenge$  key to select "01. AdjustDate&Time" and then press  $\Box$  OK soft key.

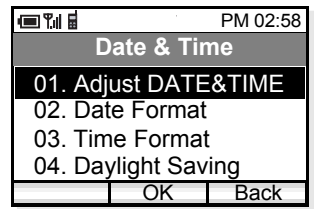

- Select an item you want to change by using  $\triangle$  and

keys. Change the value using  $\begin{array}{c} \bullet \\ \bullet \end{array}$  keys and then press  $\Box$  OK soft key.

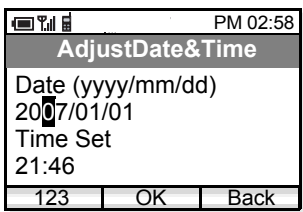

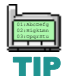

*The last two digits (x and y) of the year information only can be modified (20xy).*

# **• DATE FORMAT**

## **Factory Default: yyyy/mm/dd**

Date format (yyyy/mm/dd, mm/dd/yy, or mm/dd) can be changed as required.

- Press Func soft key in standby mode to display the main menu.
- Press  $\blacklozenge$  key to select "04. Setting" and then press <u>ок s</u>oft key.

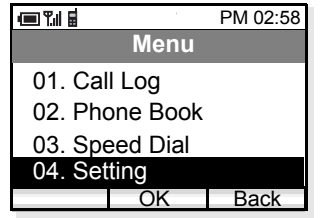

- The handset displays the Setting menu.
- Press  $\blacklozenge$  key to select "03. Date & Time".

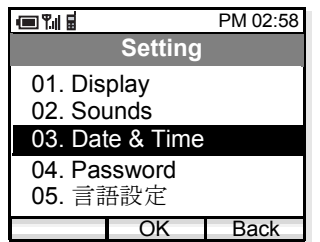

- Press  $\overline{\mathsf{OK}}$  soft key. Date & Time menu appears.
- Press  $\blacklozenge$  key to select "02. Date Format" and then press OK soft key.

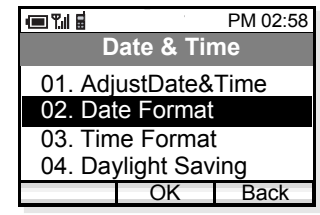

- Select a date format by using  $\blacklozenge$  key and then press soft key. OK

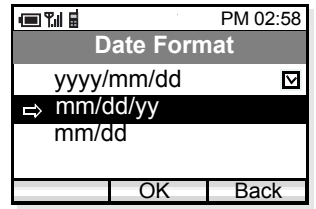

## **• TIME FORMAT**

## **Factory Default: 12-hour**

Time format (12-hour/24-hour) can be selected as required.

- Press Func soft key in standby mode to display the main menu.
- Press  $\blacklozenge$  key to select "04. Setting" and then press <u>ок —</u> soft key.

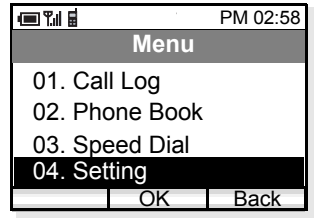

- The handset displays the Setting menu.
- Press  $\blacklozenge$  key to select "03. Date & Time".

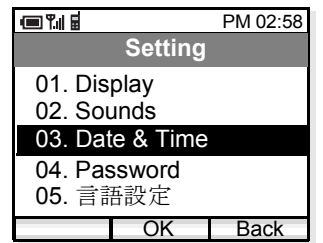

- Press OK soft key. Sounds menu appears.
- Press  $\blacklozenge$  key to select "03. Time Format" and then press OK soft key.

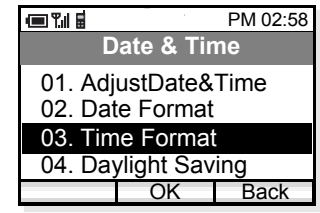

- Select a time format by using  $\blacklozenge$  key and then press soft key. OK

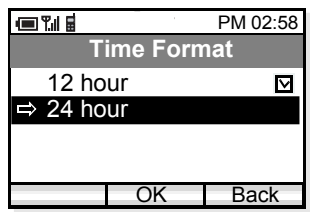

# **• DAYLIGHT SAVING**

## **Factory Default:Off**

Daylight saving can be used as required.

- Press Func soft key in standby mode to display the main menu.
- Press  $\blacklozenge$  key to select "04. Setting" and then press soft key. OK

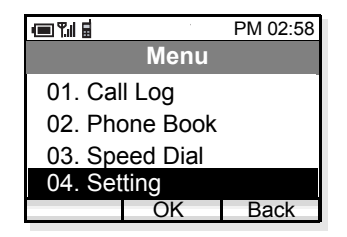

- The handset displays the Setting menu.
- Press  $\blacklozenge$  key to select "03. Date & Time".

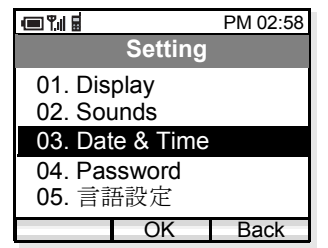

- Press  $\Box$  OK soft key to open Date & Time menu.
- Press  $\blacklozenge$  key to select "04. Daylight Saving" and then press  $\overline{\mathsf{OK}}$  soft key.

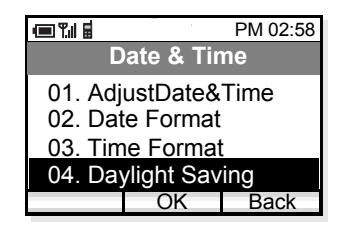

- Select On or Off by using  $\triangle$  key and then press <u>ок soft key</u>.

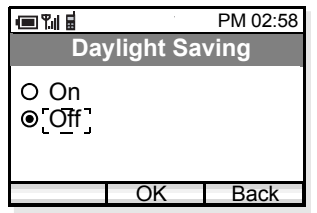

# **• TIME ADJUSTMENT MEANS**

## **Factory Default: Real Time Clock (RTC)**

The handset can use one of the following to adjust the time information. In default, time adjustment will not be performed.

- •RTC
- •SIP server
- •SNTP server
- Press Func soft key in standby mode to display the main menu.
- Press  $\blacklozenge$  key to select "04. Setting" and then press <u>ок s</u>oft key.

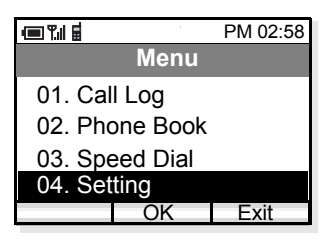

- The handset displays the Setting menu.
- Press  $\blacklozenge$  key to select "03. Date & Time".

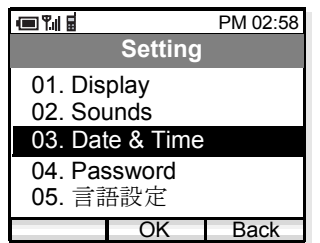

- Press  $\Box$  OK  $\Box$  soft key to open Date & Time menu.

- Press  $\blacklozenge$  key to select "05. Adjust" and then press soft key. OK

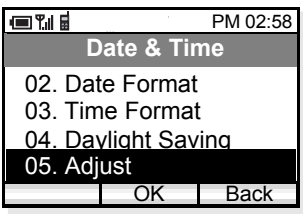

- Select "01. Means" by using  $\blacklozenge$  key and then press <u>ок s</u>oft key.

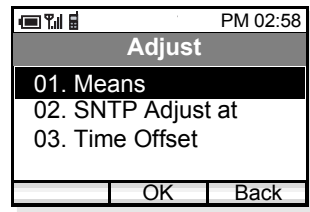

- Select an appropriate item by using  $\blacklozenge$  key and then press OK soft key.

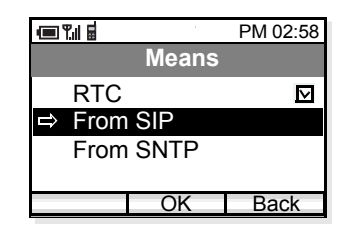

**Note:** *Time adjustment means are as follows:* RTC: No adjustment (internal Real Time Clock is used). *From SIP: Receives time information from SIP server. From SNTP: Receives time information from SNTP server.*

# **• SNTP QUERY TIME**

## **Factory Default: 00:00:00**

The handset attempts to connect the SNTP server at the specified time to adjust the time information.

- Press Func soft key in standby mode to display the main menu.
- Press  $\blacklozenge$  key to select "04. Setting" and then press <u>0к s</u>oft key.

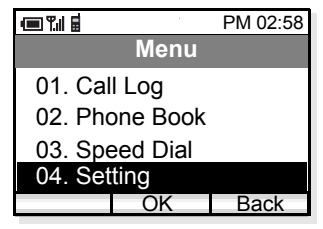

- The handset displays the Setting menu.
- Press  $\blacklozenge$  key to select "03. Date & Time".

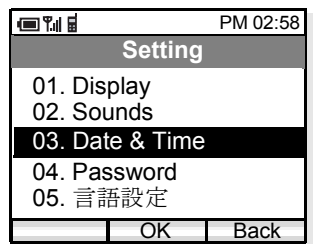

- Press  $\Box$  OK soft key to open Date & Time menu.
- Press  $\blacklozenge$  key to select "05. Adjust" and then press soft key. OK

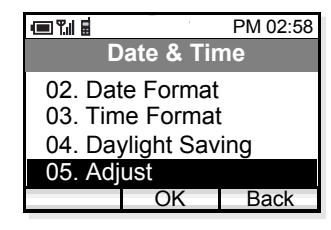

- Select "02. SNTP Adjust at" by using  $\blacklozenge$  key and then press **OK** soft key.

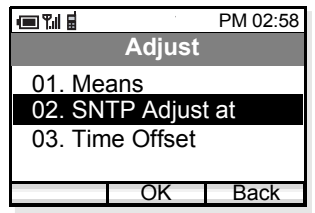

- Set appropriate time and then press OK soft key.

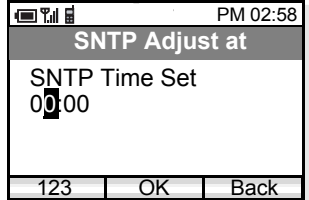
#### **• TIME OFFSET**

#### **Factory Default: +9:00**

The handset can set time offset in the range of -12:00 to + 14:00, which specifies time offset between GMT and the user's area.

- Press Func soft key in standby mode to display the main menu.
- Press  $\blacklozenge$  key to select "04. Setting" and then press <u>ОК soft key</u>.

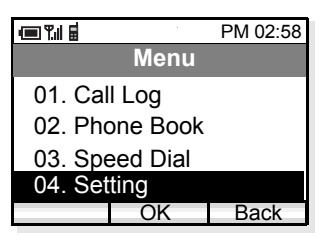

- The handset displays the Setup Menu.
- Press  $\blacklozenge$  key to select "03. Date & Time".

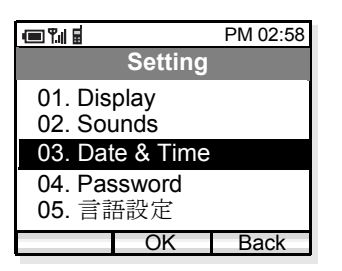

- Press  $\Box$  OK soft key to open Date & Time menu.
- Press  $\blacklozenge$  key to select "05. Adjust" and then press <u>0K —</u> soft key.

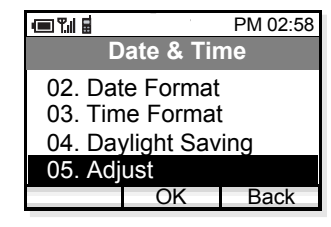

- Select "03. Time Offset" by using  $\blacklozenge$  key and then press OK soft key.

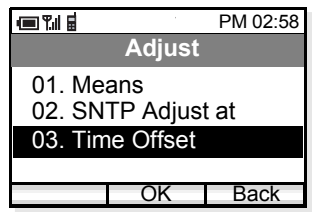

- Set an appropriate time offset from the list and then press OK soft key.

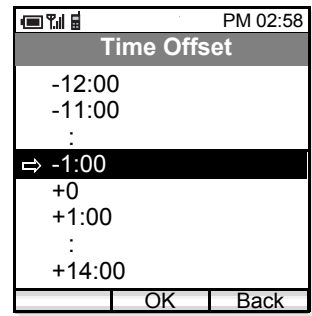

#### <span id="page-73-0"></span>**• PASSWORD**

#### **Factory Default: 0123 (User)**

You can set a password that is used to lock/unlock the handset.

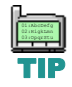

*The administrator password is used for network administrator, or maintenance personnel to set network data.* 

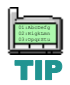

*Use four numeric characters for the password.*

- Press Func soft key in standby mode.
- Press  $\blacklozenge$  key to select "04. Setting" and then press soft key. OK

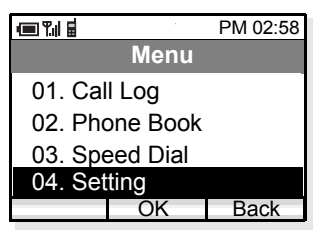

- The handset displays the Setting menu.
- Press  $\blacklozenge$  key to select "04. Password".

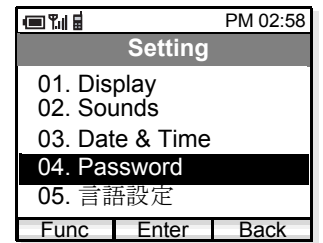

- Press OK soft key to open Password menu.

- Select "01. User" by pressing  $\blacklozenge$  key and then press <u>ок s</u>oft key.

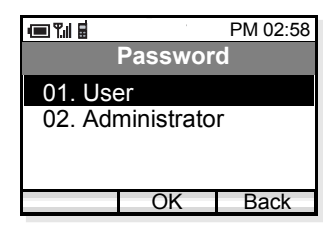

- Enter the old password and then press  $\Box$  OK soft key.

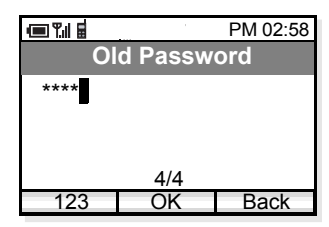

- Enter the new password (four numeric characters) and then press  $\Box$  OK  $\Box$  soft key.

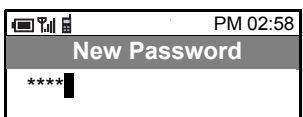

- Enter the new password again and then press soft key. OK

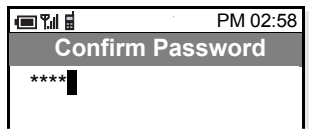

### **• LANGUAGE**

#### **Factory Default: English**

The information on the LCD can be displayed in English or Japanese. You can switch between the two languages by the following operation.

- Press Func soft key in standby mode to display the main menu.
- Press  $\blacklozenge$  key to select "04. Setting" and then press <u>0к s</u>oft key.

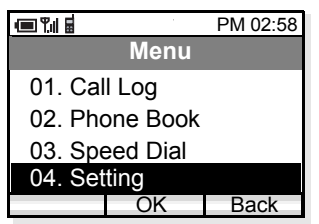

- The handset displays the Setting menu.
- Press ◆key to select "05. 言語設定 ".

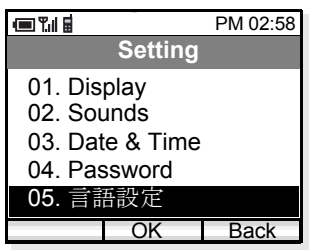

- Press OK soft key to open Language menu.
- Select an appropriate language by pressing  $\blacklozenge$  key and then press  $\Box$  OK soft key.

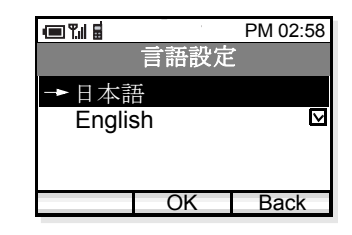

This page is for your notes.

## **9. DEVICE INFO**

You can see the device information of the handset suchas Phone Number, IP Address, Version, and MAC Address.

#### **• TO DISPLAY DEVICE INFO**

- Press Func soft key in standby mode to display the main menu.
- Press  $\blacklozenge$  key to select "05. Device Info" and then press OK key.

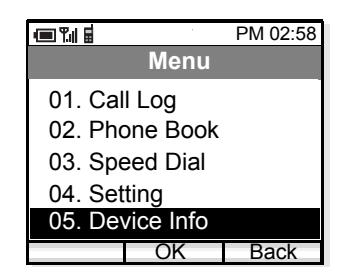

- The handset displays the following device information (general).

> Device Information (general) PM 02:58**ELLE Device Info**Phone Number:72500IP Address192.168.0.36DetailBack

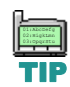

*To view the Detail information, administrator* password is necessary. Please contact your *network administrator for more information.*

This page is for your notes.

# 10. LOCK/UNLOCK

You can lock the handset against unauthorized usage. This is also useful for guarding the handset against inadvertent button presses.

### **• TO LOCK THE PHONE**

- Press Func soft key in standby mode to display the main menu.
- Press  $\blacklozenge$  key to select "06. Lock/Unlock" and then press OK soft key.

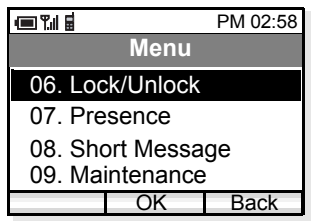

- Enter your User Password (4 digits) by using dial pad and then press OK soft key.

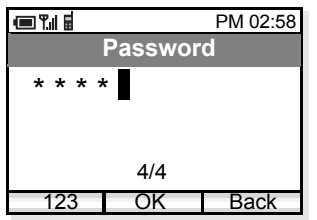

- The handset is locked and lock  $\Box$  icon appears.

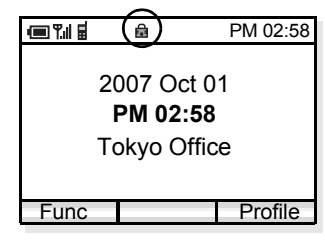

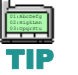

TIP

*Each number you pressed is indicated by a \* on the phone display.*

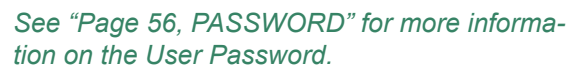

- **• TO UNLOCK THE PHONE**
- Press Func soft key in standby mode.

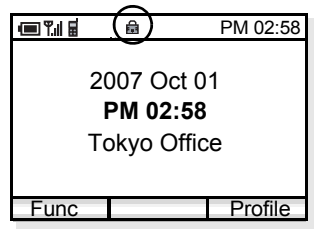

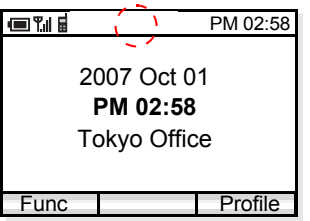

- The handset displays the password entry screen.

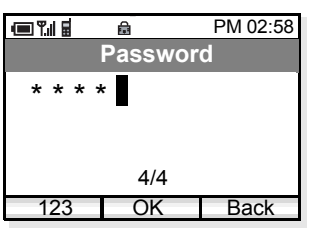

- Enter your User Password (4 digits) by using dial pad and then press **OK** soft key.
- The handset displays the main menu. Press  $\blacklozenge$  key to select "06. Lock/Unlock" and then press COK soft key.

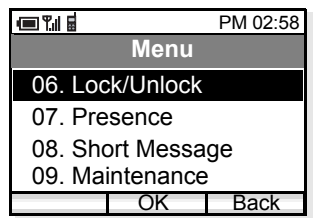

- The phone is unlocked and the lock  $\mathbf{\equiv}$  icon disappears.

# 11. PRESENCE

You can set the current presence information on the handset. The following presence information is available.

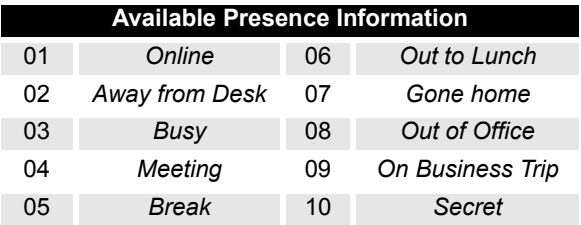

#### **• TO CHANGE PRESENCE**

- Press Func soft key in standby mode to display the main menu.
- Press  $\blacklozenge$  key to select "07. Presence" and then press <u>0к soft key</u>.

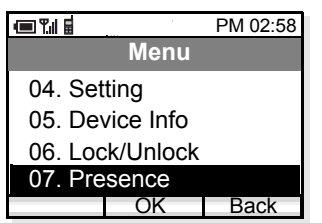

- The handset displays the Presence menu.
- Press  $\blacklozenge$  key to select an appropriate presence.

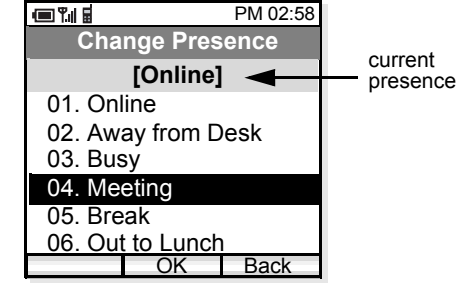

- Press OK soft key to change your presence to the selected status.

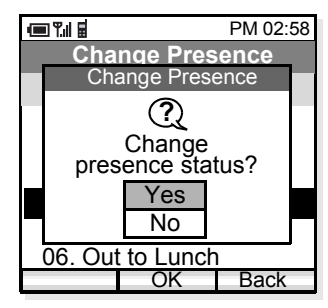

- To change the current presence status, select "Yes" and then press  $\Box$  OK soft key.

#### **• TO VIEW PRESENCE**

- Press Func soft key in standby mode to display the main menu.
- Press  $\blacklozenge$  key to select "02. Phone Book".

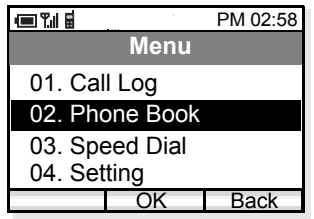

- The handset displays the following.

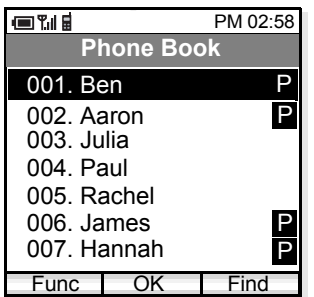

- Press  $\blacklozenge$  key to select an entry you want to see. To view the presence status, a letter 'P' must be indicated on the right side of the entry.
- Press  $\overline{\mathsf{OK}}$  soft key to view the presence.

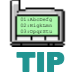

*A letter P is added when the person is a target of Presence feature.*

- The information of the selected entry is displayed.

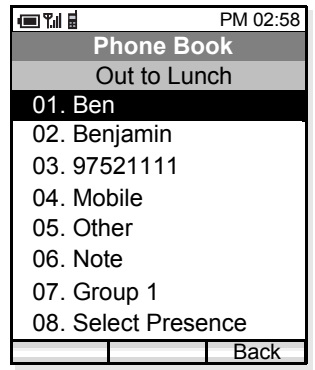

# **12. SHORT MESSAGE**

The handset can send or receive short messages (instant messages). Up to 100 messages can be stored in Inbox and Outbox respectively and up to 10 drafts can be stored. If you receive a call while creating a message, it is automatically saved as a draft message.

#### **• SHORT MESSAGE INDICATION**

When you receive a message, the handset displays  $\Box$ icon as shown below. This is an indication that you have received a message.

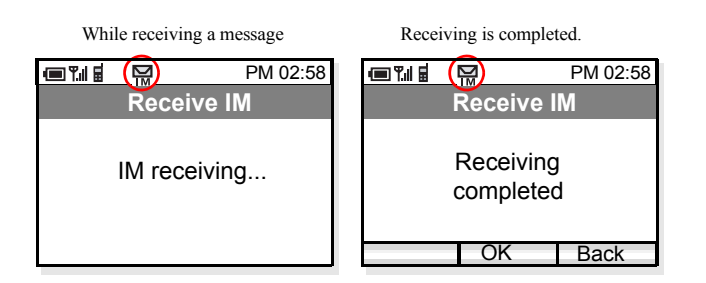

Display returns to standby mode.

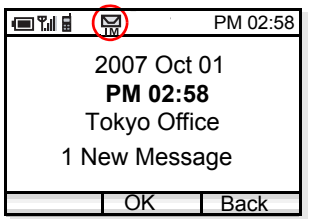

- **• TO VIEW SHORT MESSAGE**
- Press Func soft key in standby mode to display the main menu.
- Press  $\blacklozenge$  key to select "08. Short Message" and then press OK soft key.
- The handset displays the Short Message menu.

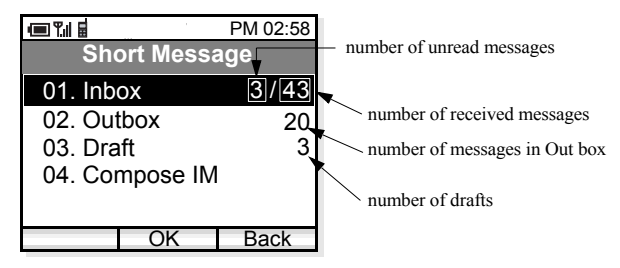

- Press  $\blacklozenge$  key to select "01. Inbox"or "02. Outbox".

- Press OK soft key to open "Inbox/Outbox" menu.

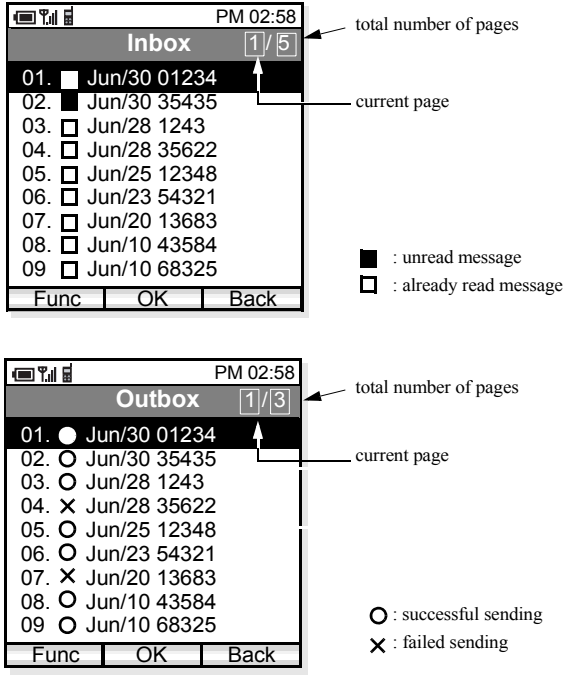

- Press  $\blacklozenge$  key to select a message you want to read and then press OK soft key.
- The contents of the selected message will be displayed.

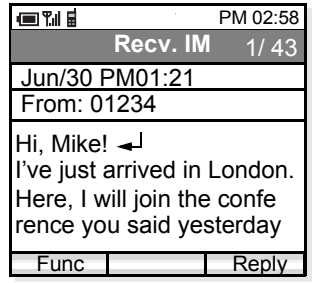

*By pressing key while displaying a mes-***TIP** sage, you can view the previous or next mes*sage in the list.*

01:AbcDefg 02:HigkLmn 03:OpqrStu

- **• TO SEND A SHORT MESSAGE**
- Press Func soft key in standby mode to display the main menu.
- Press  $\blacklozenge$  key to select "08. Short Message" and then press OK soft key.

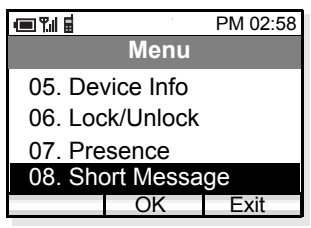

- The handset displays the Short Message menu.
- Press  $\blacklozenge$  key to select "04.Compose IM"

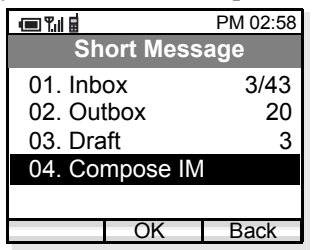

- Press <u>OK</u> soft key and then the handset displays a blank message.

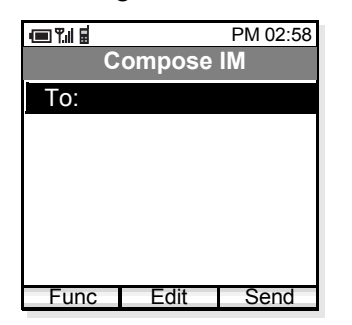

- Press Edit soft key to enter the address.

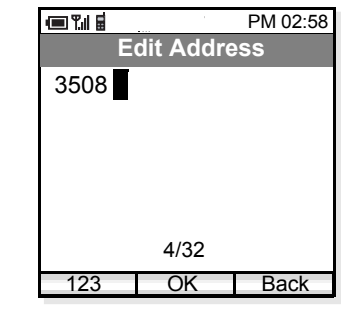

- Press <u>OK</u> soft key when the new address is entered.
- Press  $\triangle$  to select the lower area to create a message.

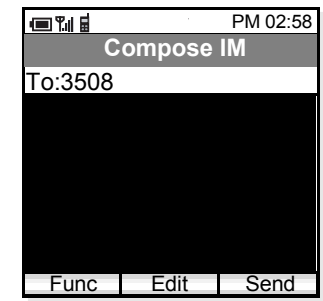

- Press Edit soft key to start writing.

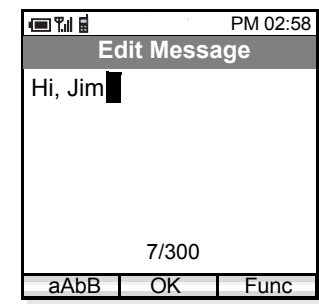

- Press  $\overline{OK}$  soft key when you finish writing the message.

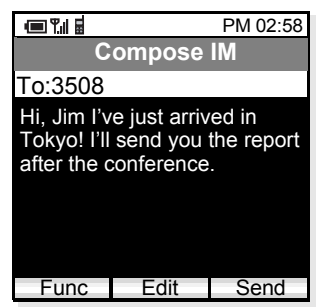

- Press <u>Send</u> soft key to send the message to the address.

## 13. PROFILE

A profile is a named collection of configuration settings that should be edited by the network administrator. Up to five profiles can be used. This section explains how to apply an already assigned profile to the phone.

#### **• TO APPLY A PROFILE**

- Currently applied profile appears in standby mode as follows.

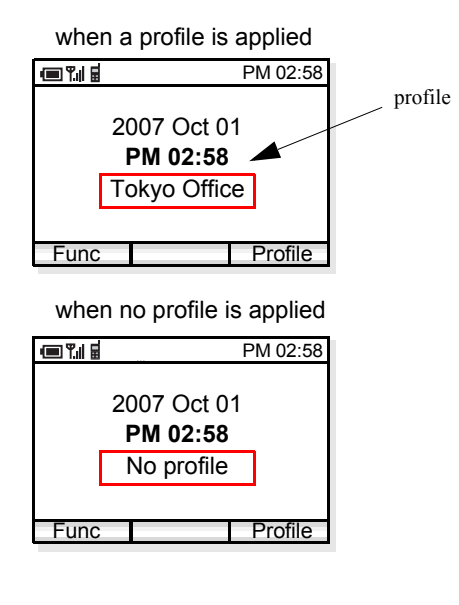

- Press Profile soft key in standby mode to display the Profile Menu.

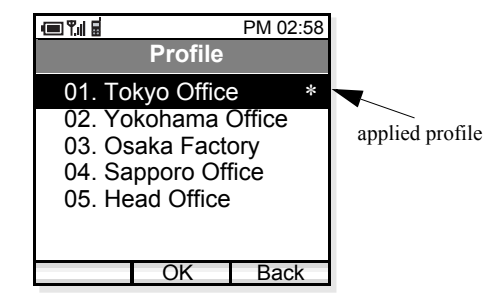

- The currently applied profile is indicated by a \* mark.
- Press  $\blacklozenge$  key to select an appropriate profile in the list. As an example, "04. Sapporo Factory" is selected.

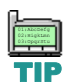

when no profile is applied *Your network administrator usually knows which profile should be applied. Please follow his/her instructions when changing this data.*

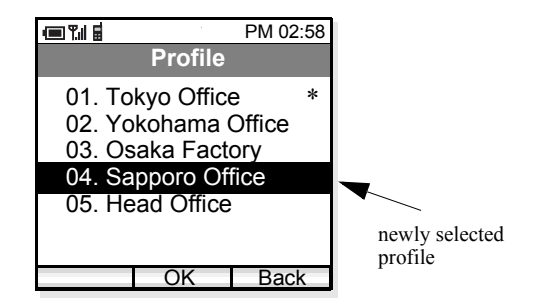

- Press OK soft key.
- Select "02. Apply" to apply the selected profile.

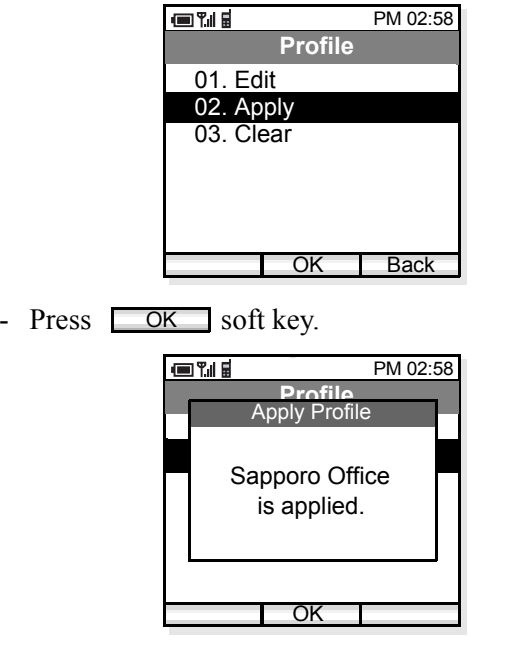

- The display returns to the standby mode. The newly selected profile is applied.

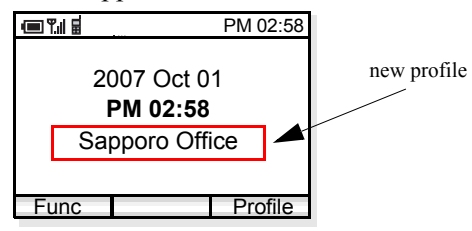

#### **• TO RELEASE THE CURRENT PROFILE**

- Press Profile soft key in standby mode to display the Profile Menu.

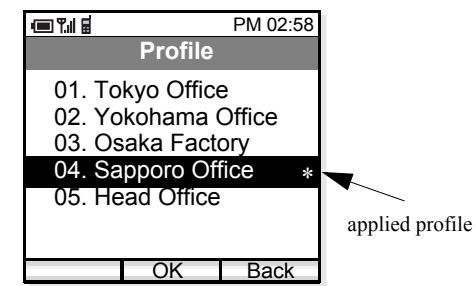

- The currently applied profile is indicated by a \* mark.
- Press  $\blacklozenge$  key to select the current applied profile in the list and then press  $\Box$  OK soft key.
- On the displayed menu, select "02. Release" to release the current applied profile.

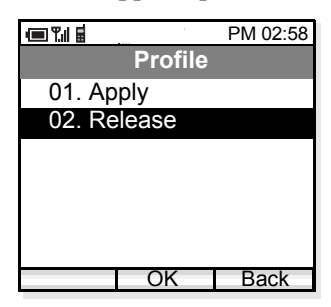

- Press OK soft key to release the profile.

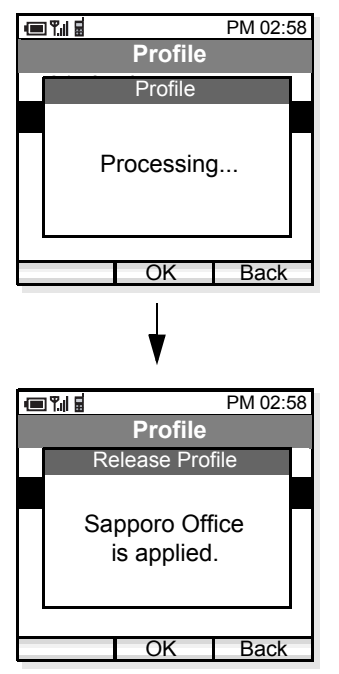

- The display returns to the standby mode. "No profile" indicates that the applied profile has been cleared.

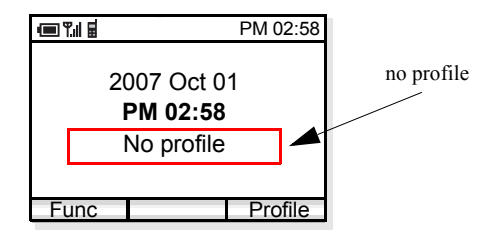

This page is for your notes.

## 14. MENU LIST

#### **• MENU LIST**

The following shows the menu list of MH250 with the default values and remarks as required.

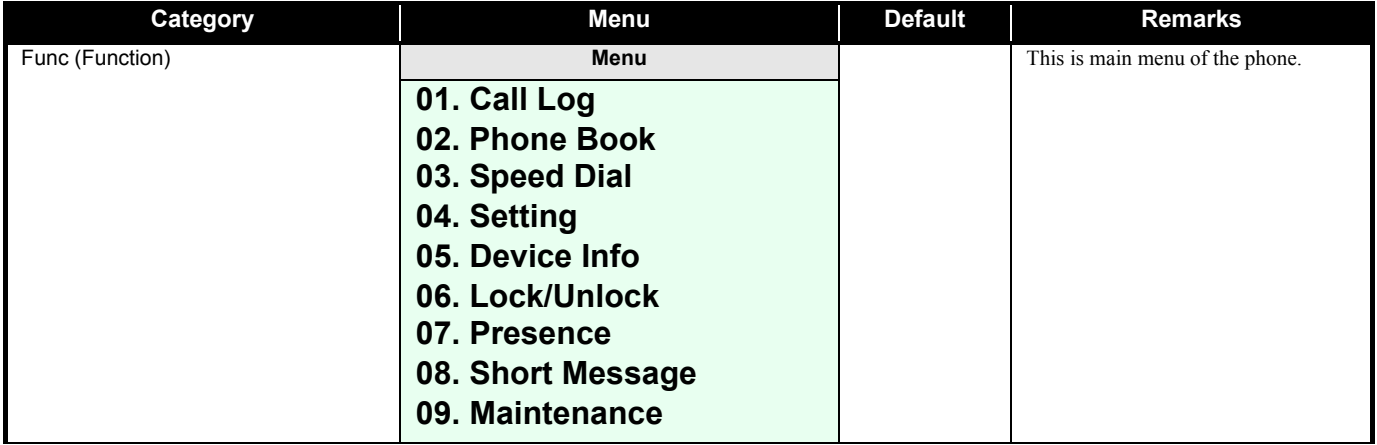

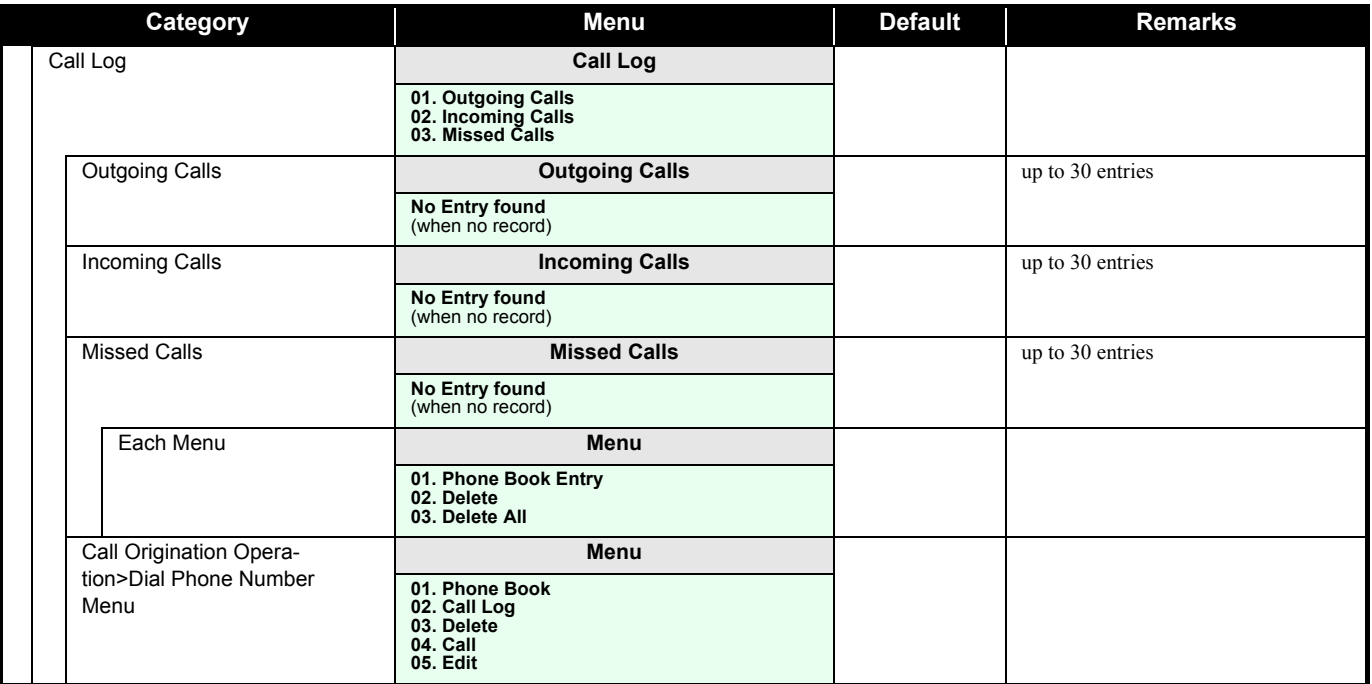

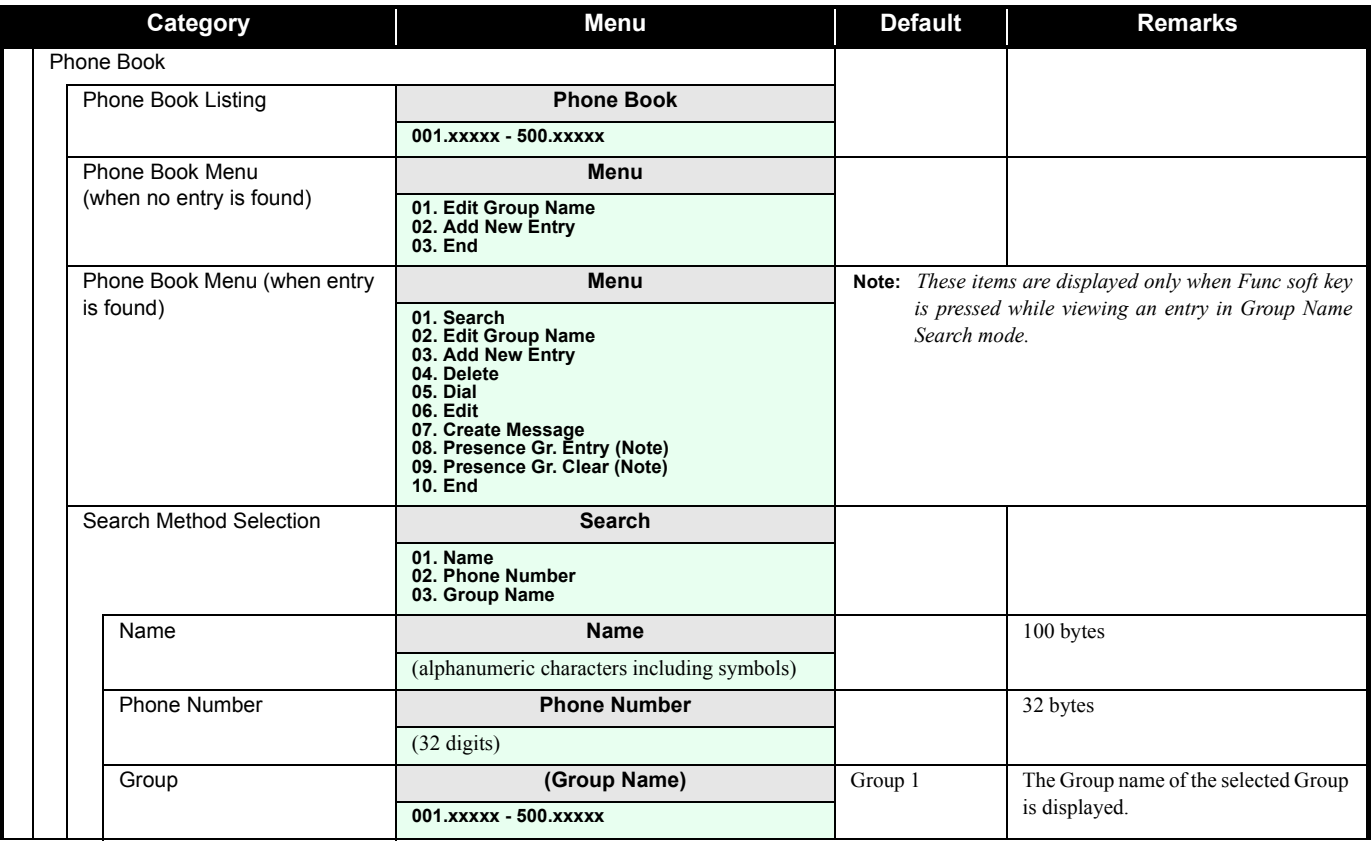

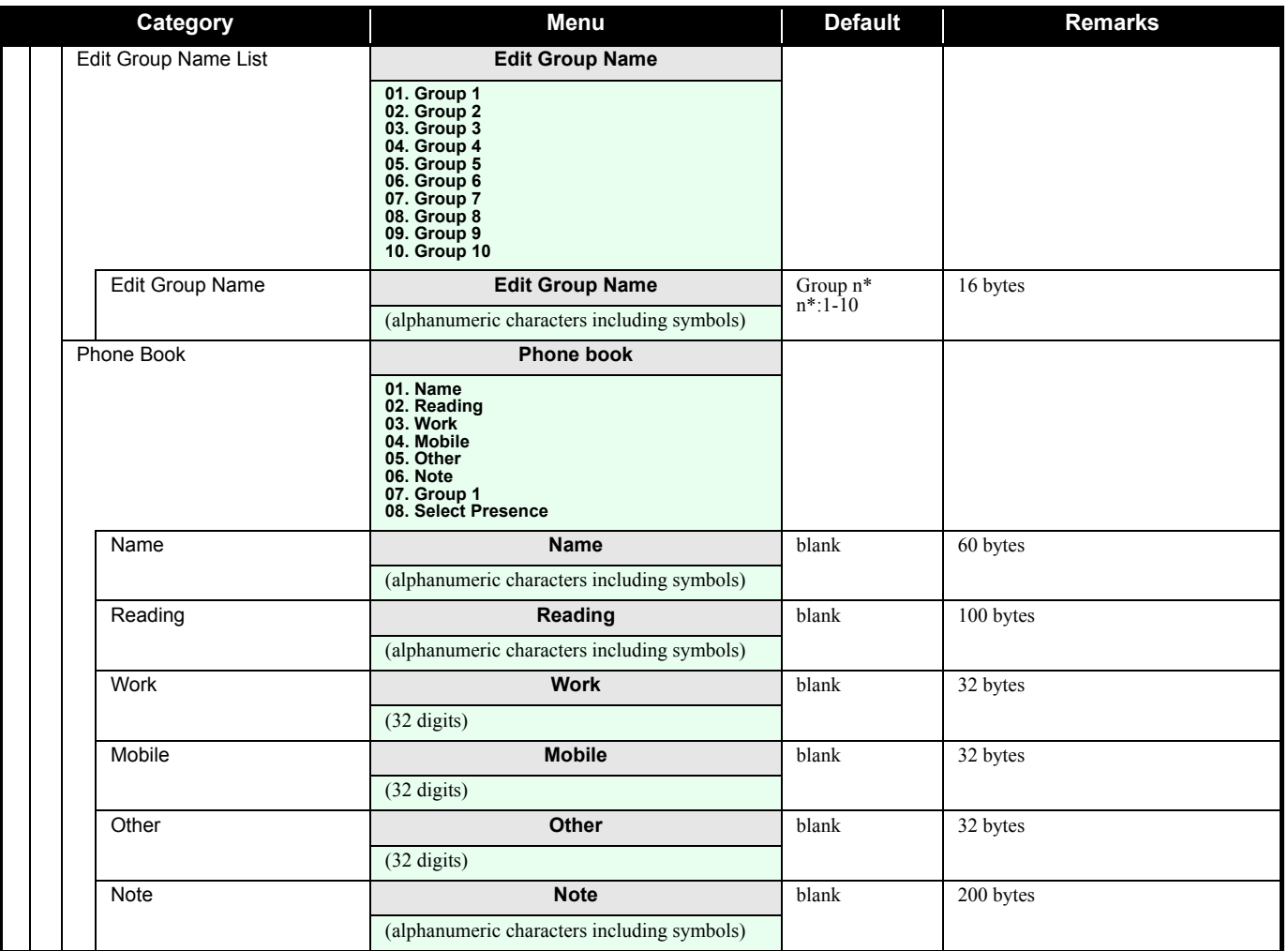

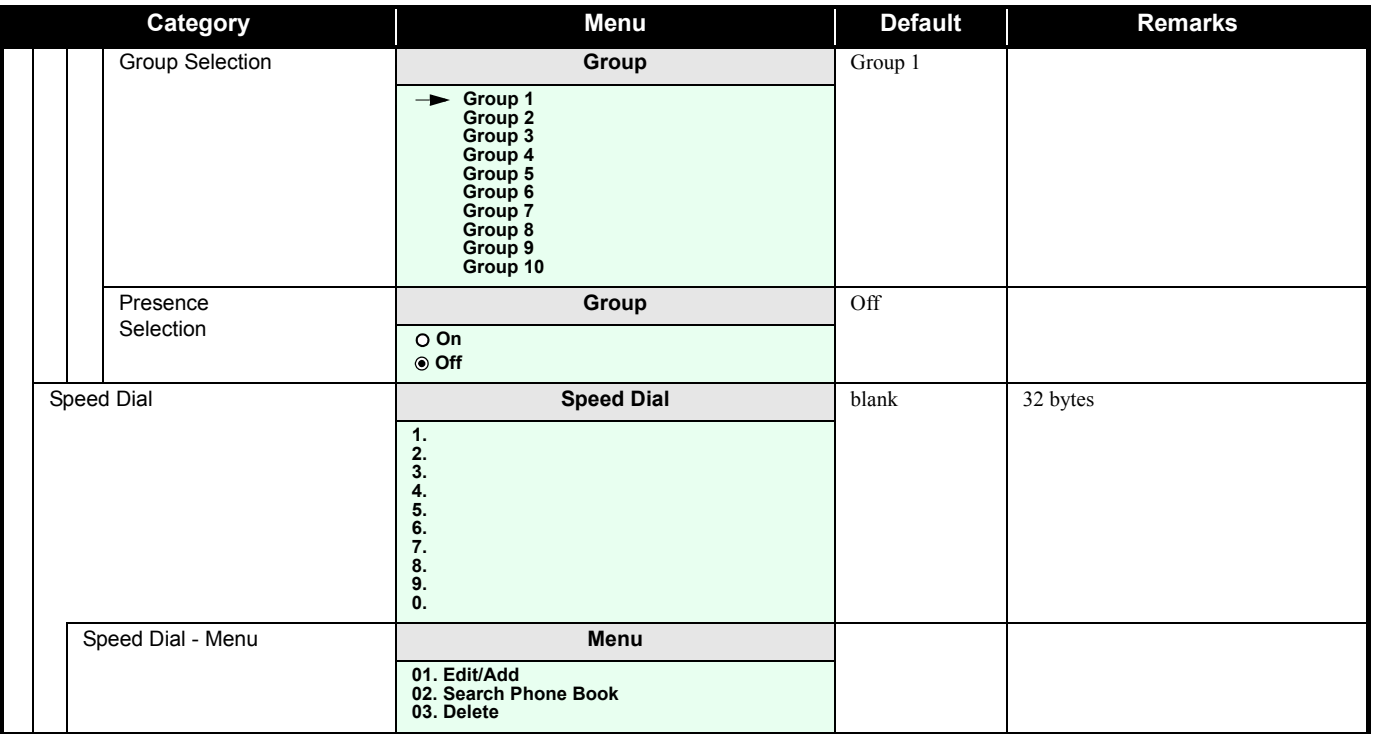

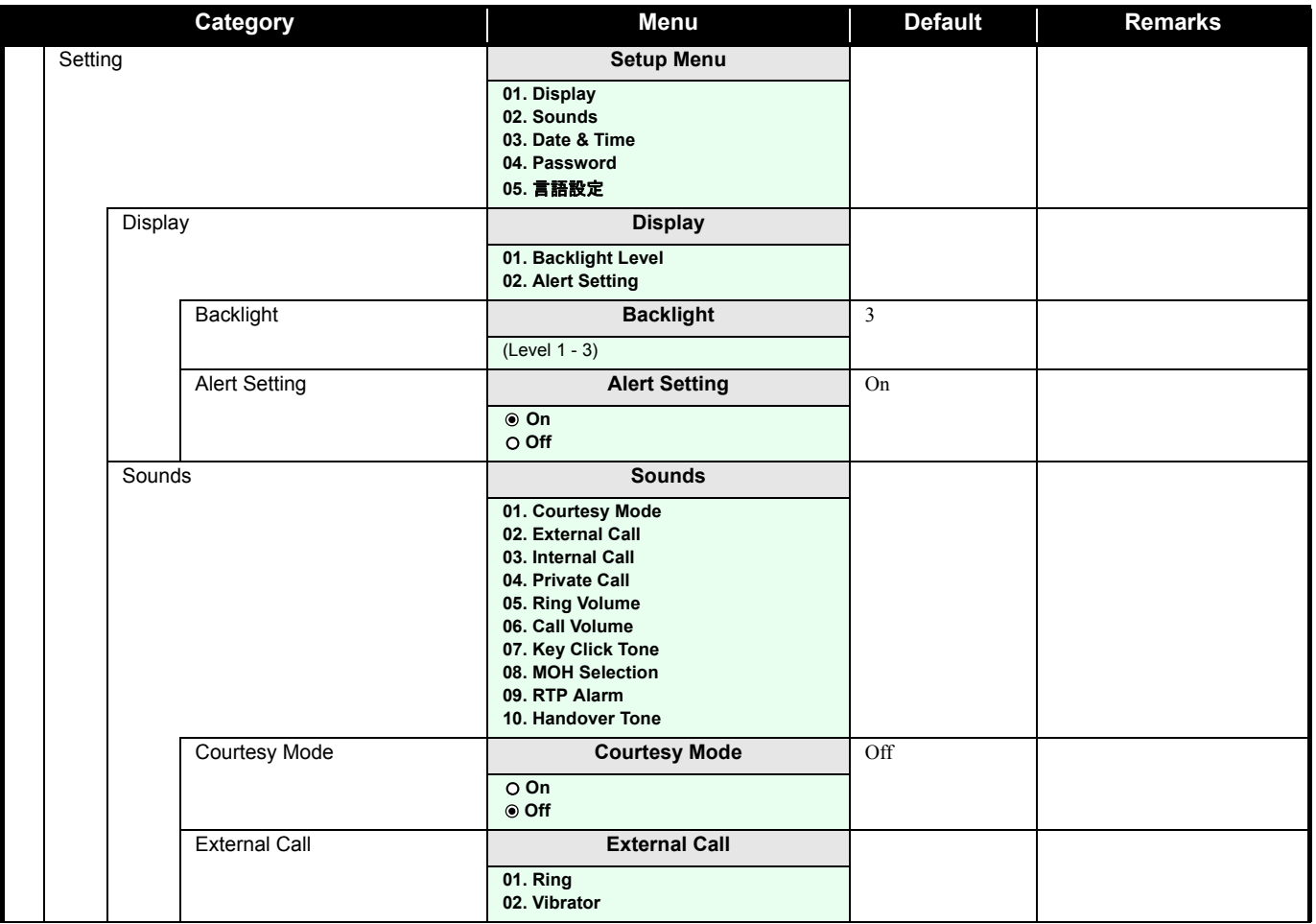

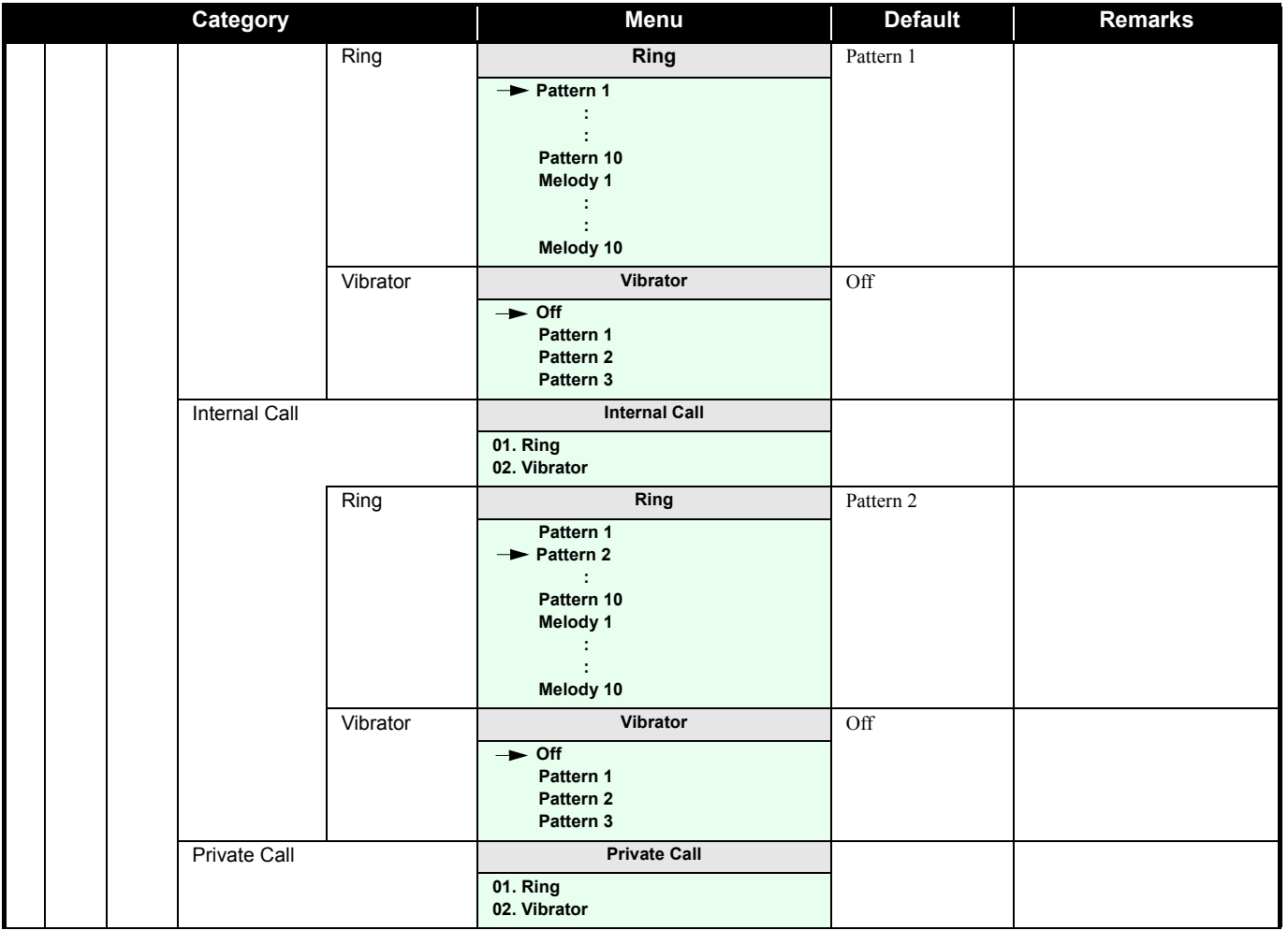

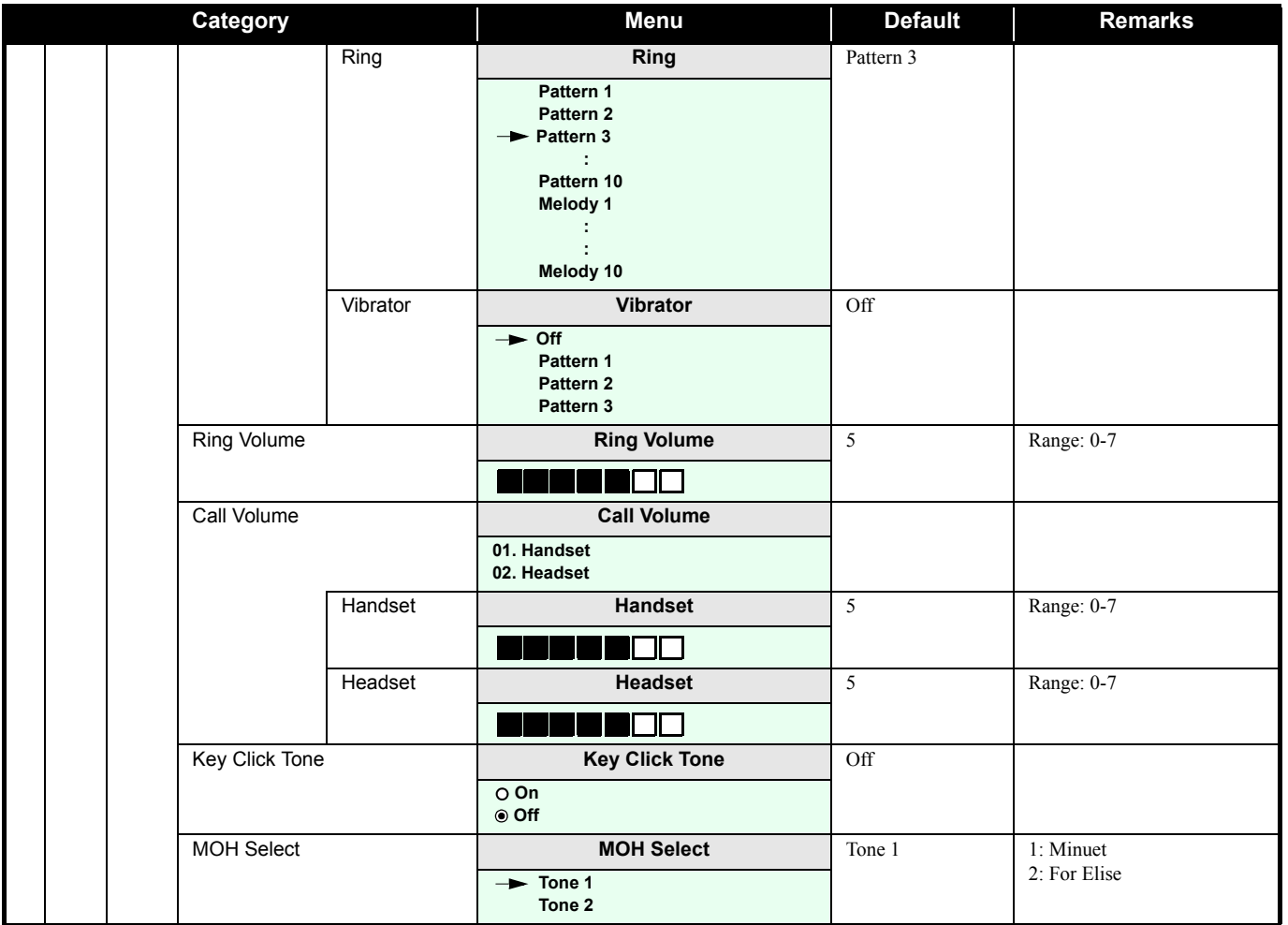

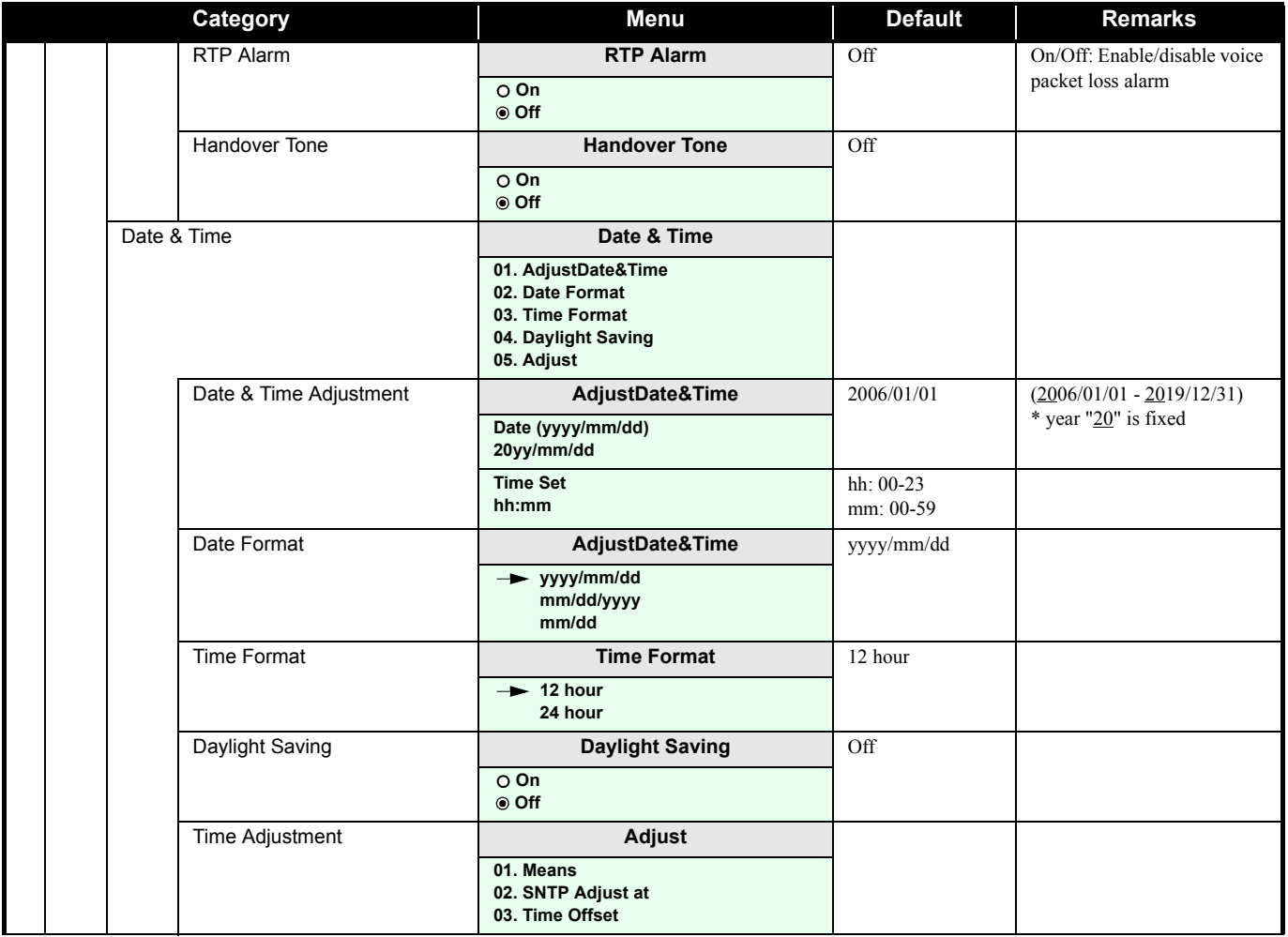

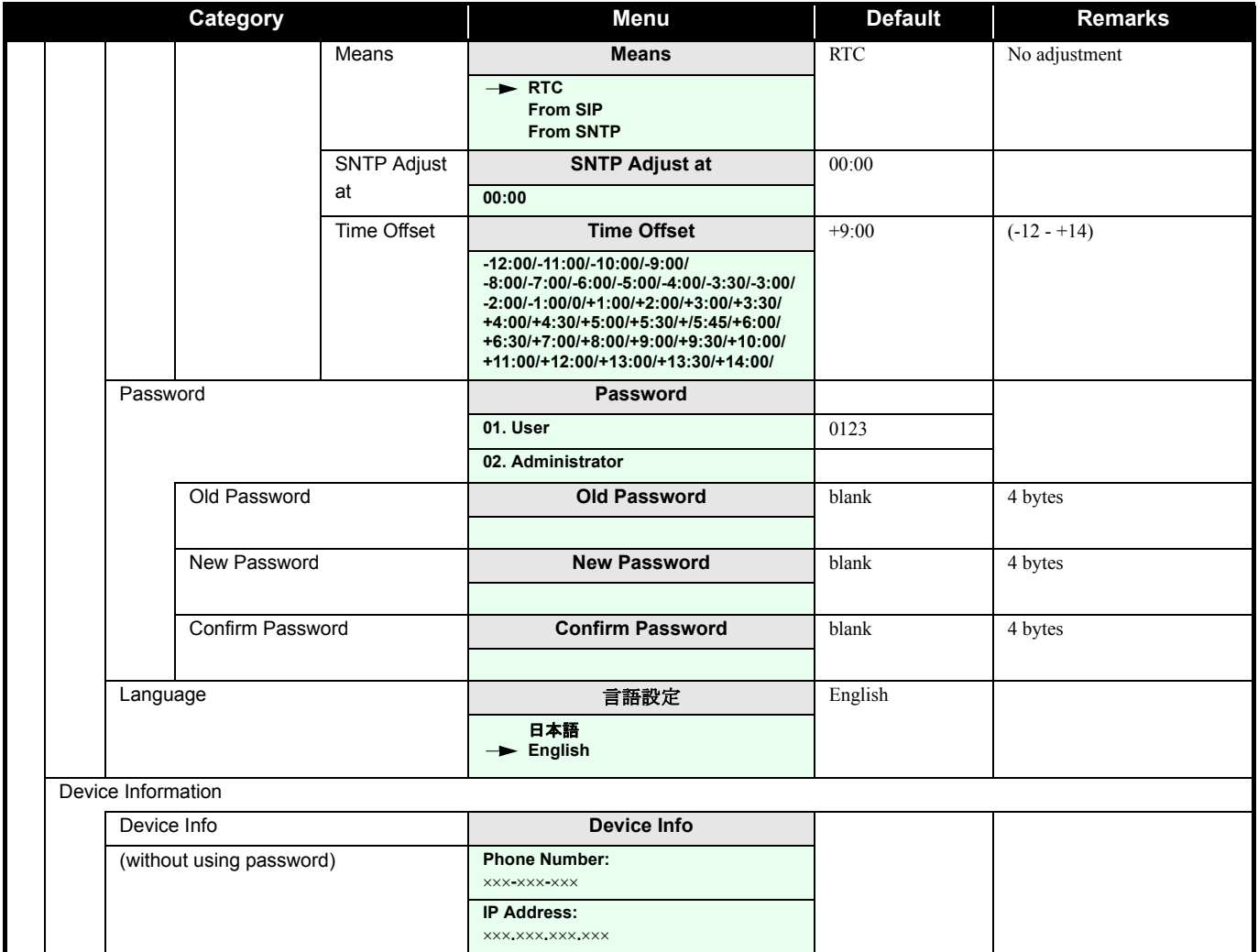

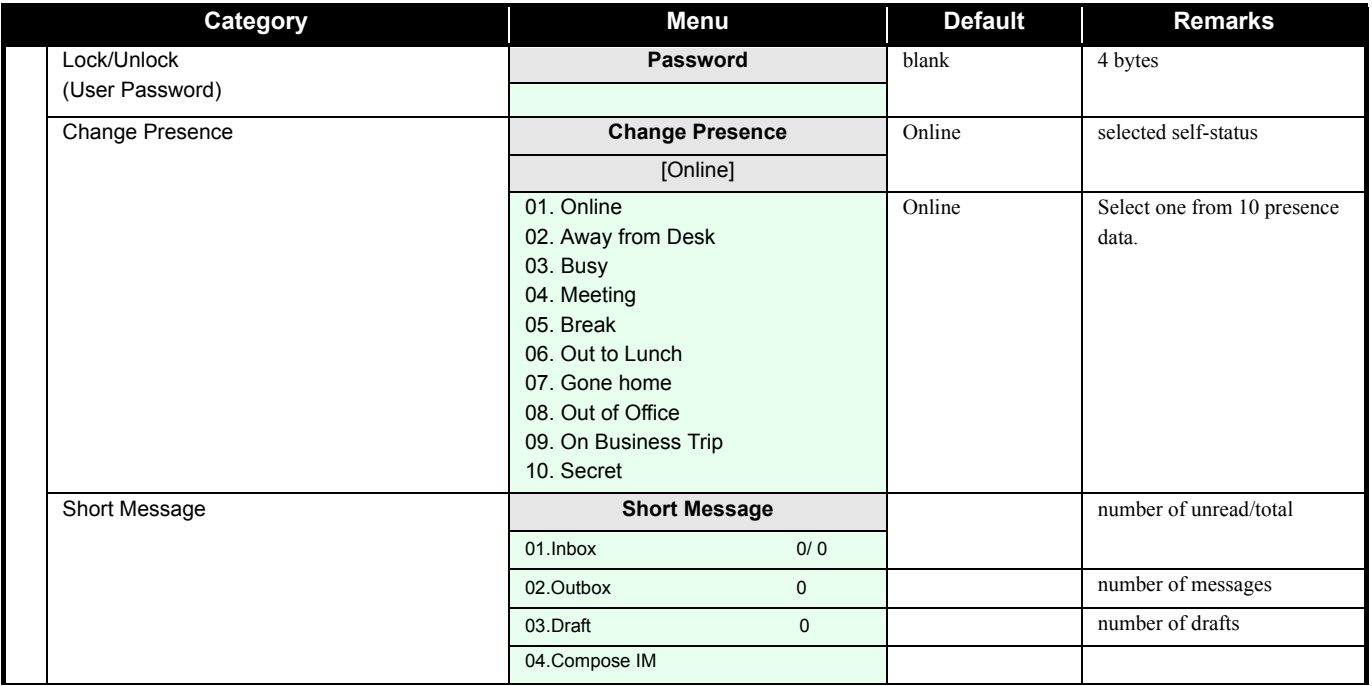

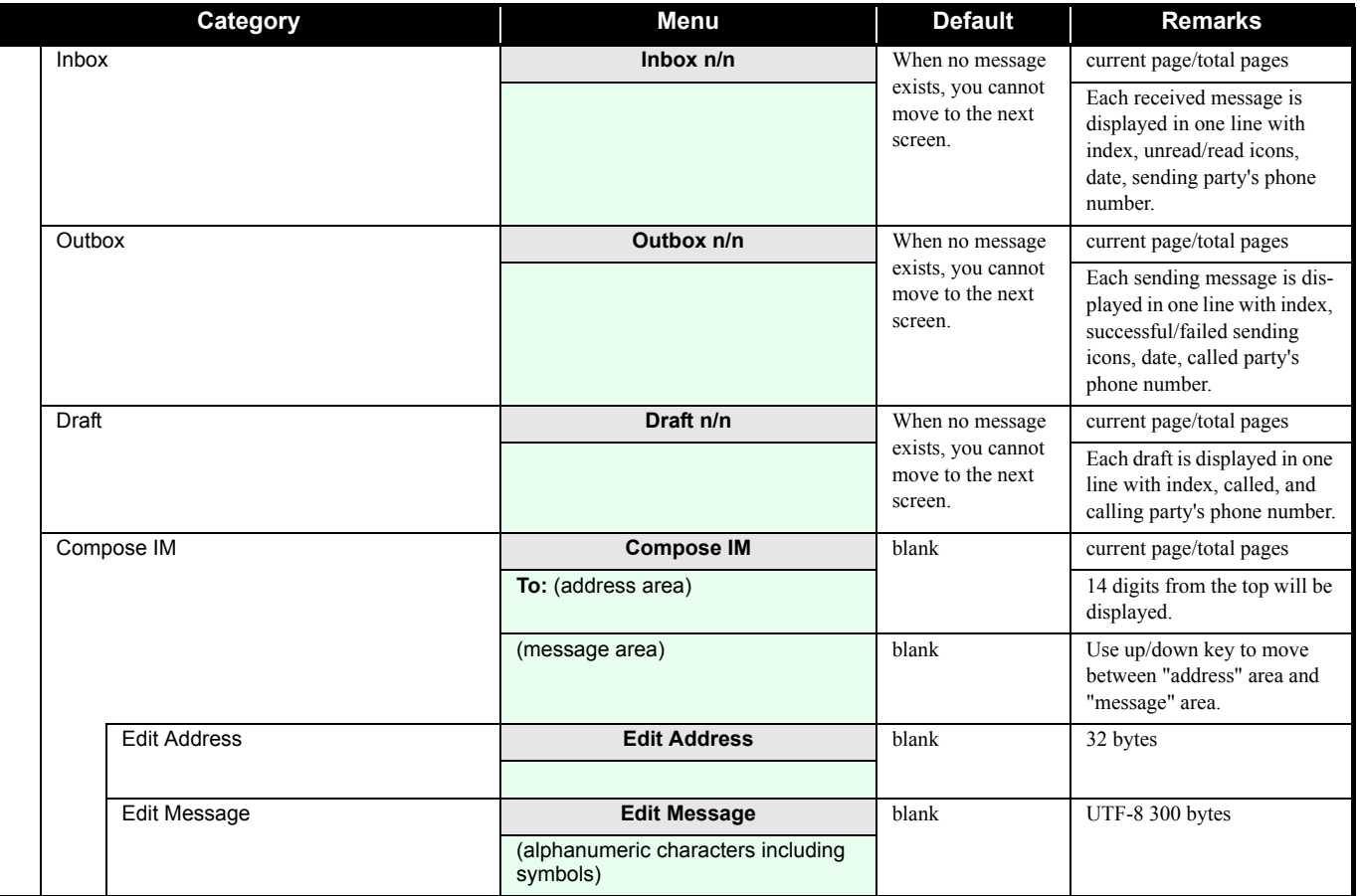

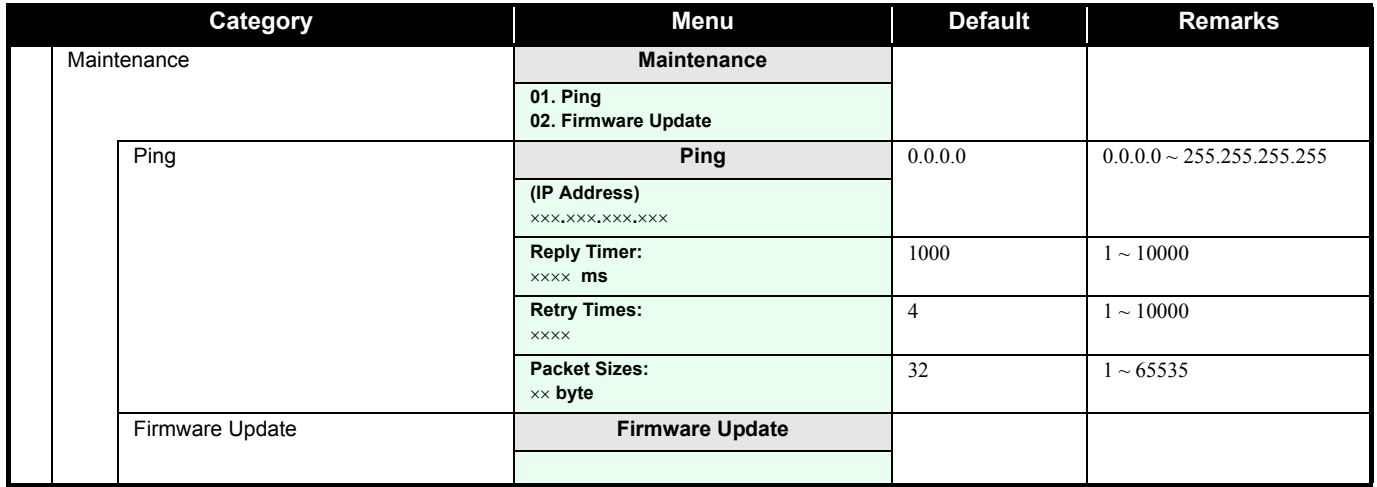

### **• CHARACTER CODE LIST**

The following shows character code list when the phone in edit mode.

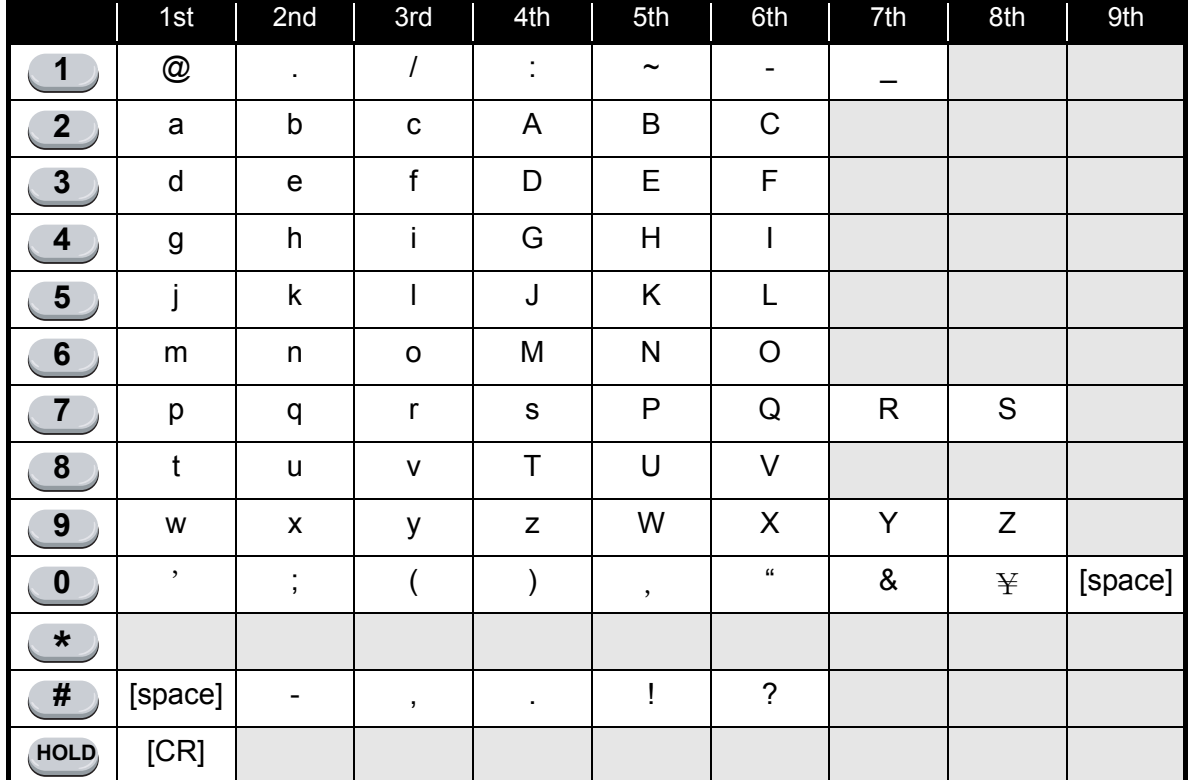

#### **Character Code List**

### 15. TROUBLE SHOOTING

#### **• MESSAGE MEANINGS AND SUGGESTIONS**

The following shows the meaning and suggestions of messages that may be displayed on the MH250.

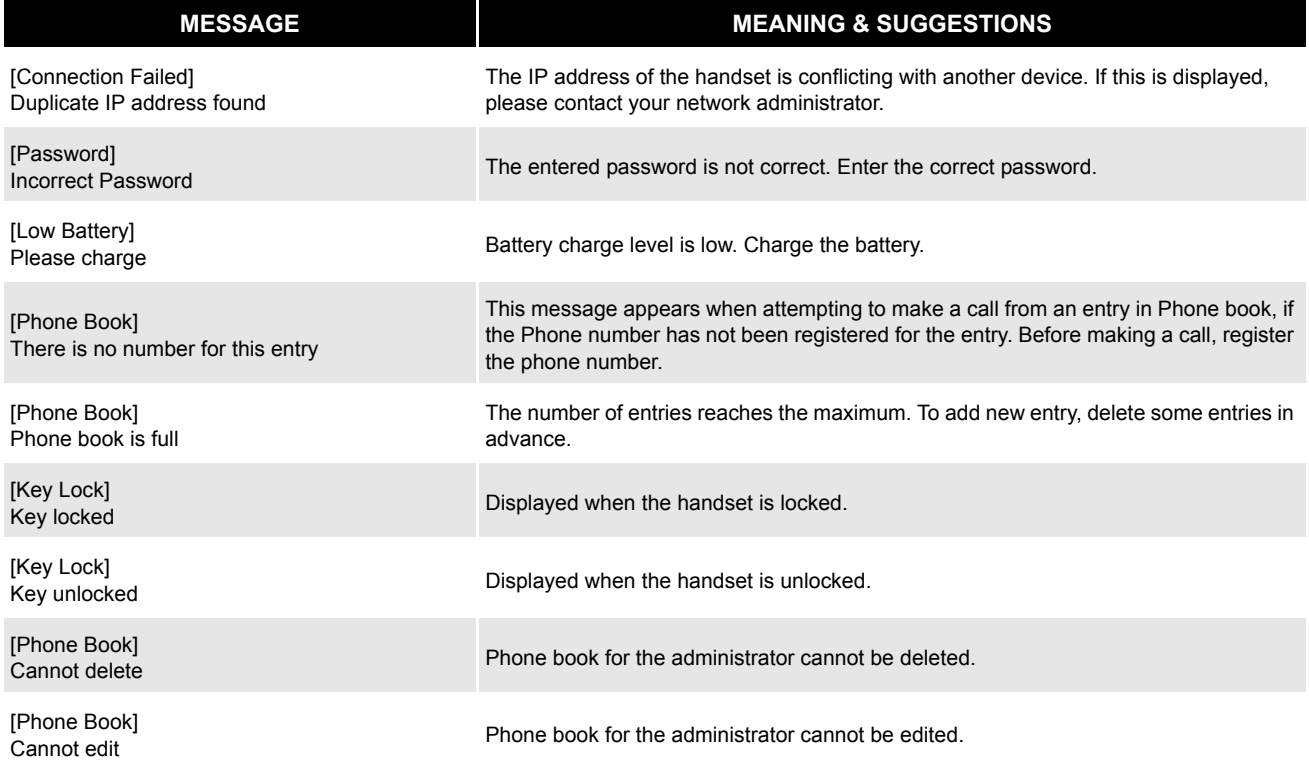

### **• TROUBLES AND SUGGESTIONS**

The following shows suggestions on how to resolve MH250 operation problems. Confirm the following before making a call:

Is power ON?

Is battery charged?

 $\iff$  Are VoIP  $\Box$  and Antenna  $\P$ <sub>I</sub>|| icons displayed?

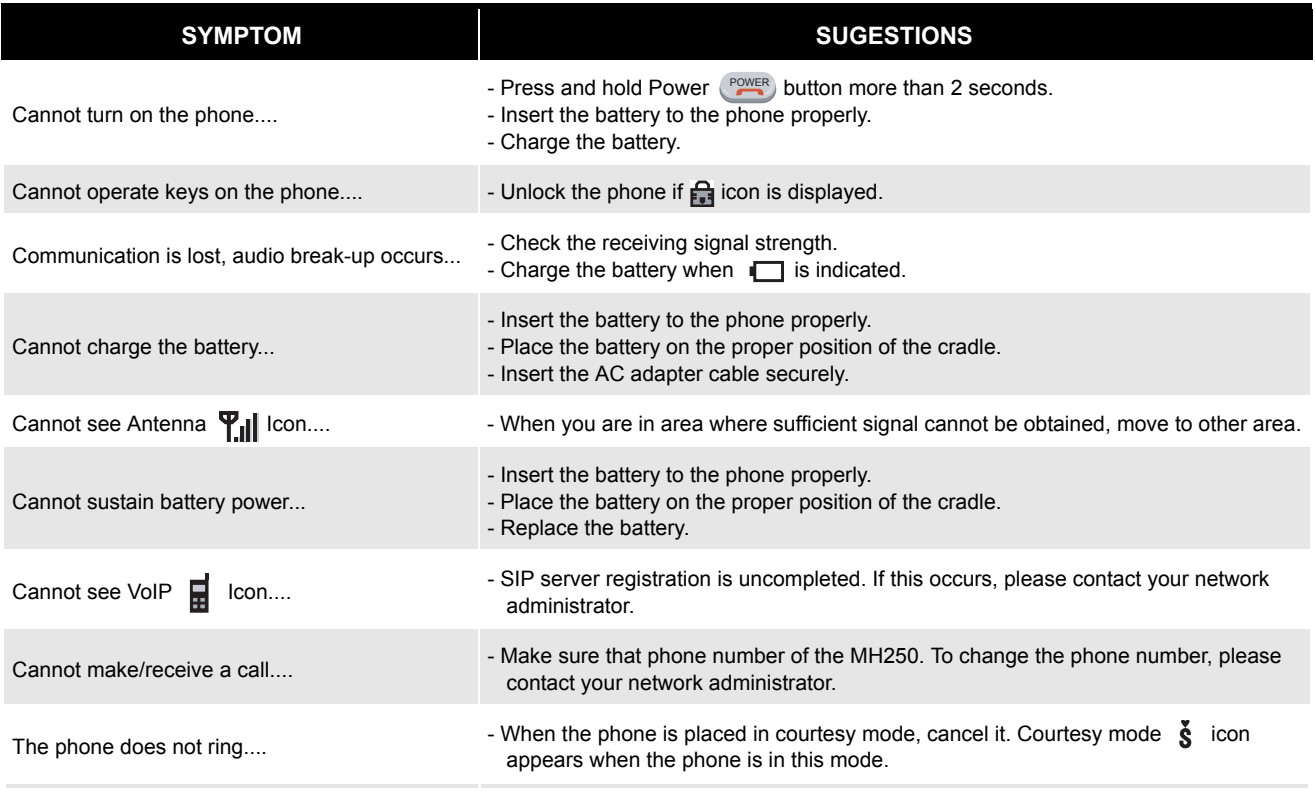

## 16. TECHNICAL SPECIFICATIONS

### **• TECHNICAL SPECIFICATIONS**

The following shows the technical specifications of MH250.

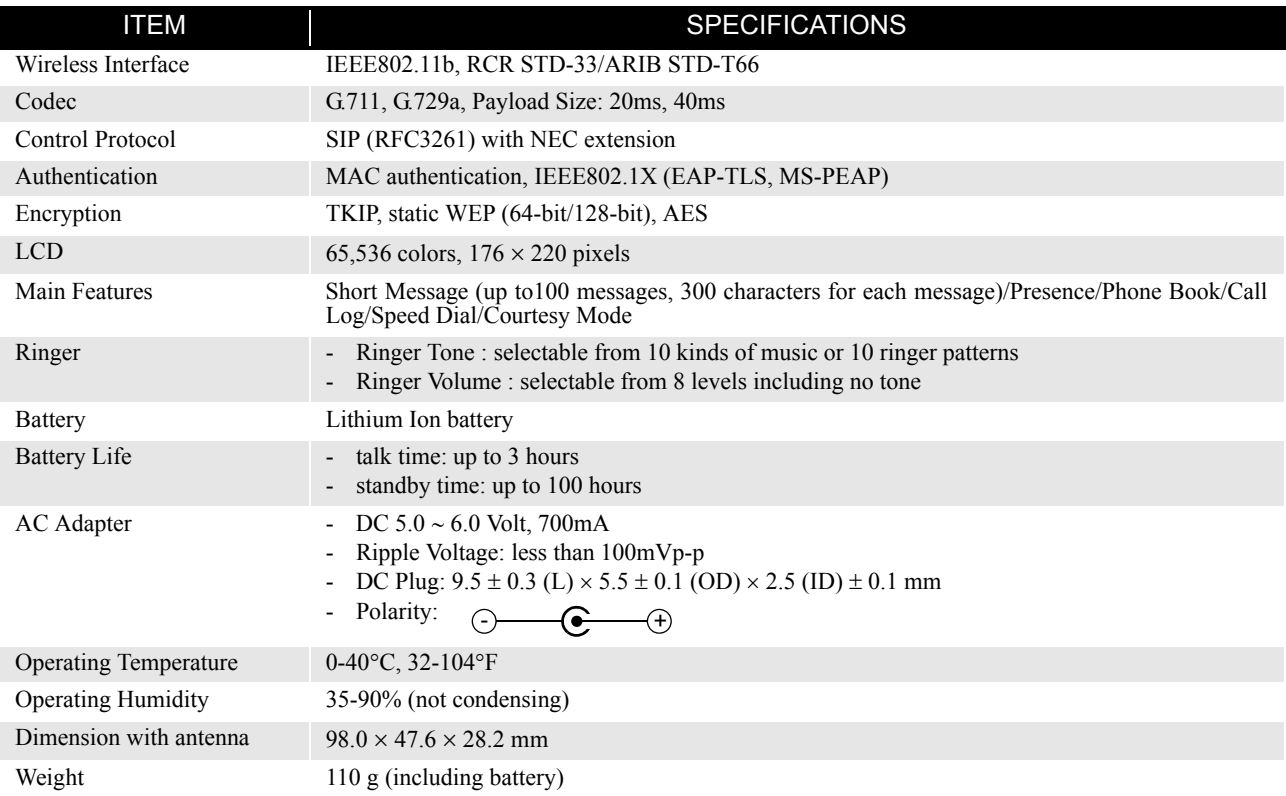

This page is for your notes.
**Printed in Japan 0704-002**